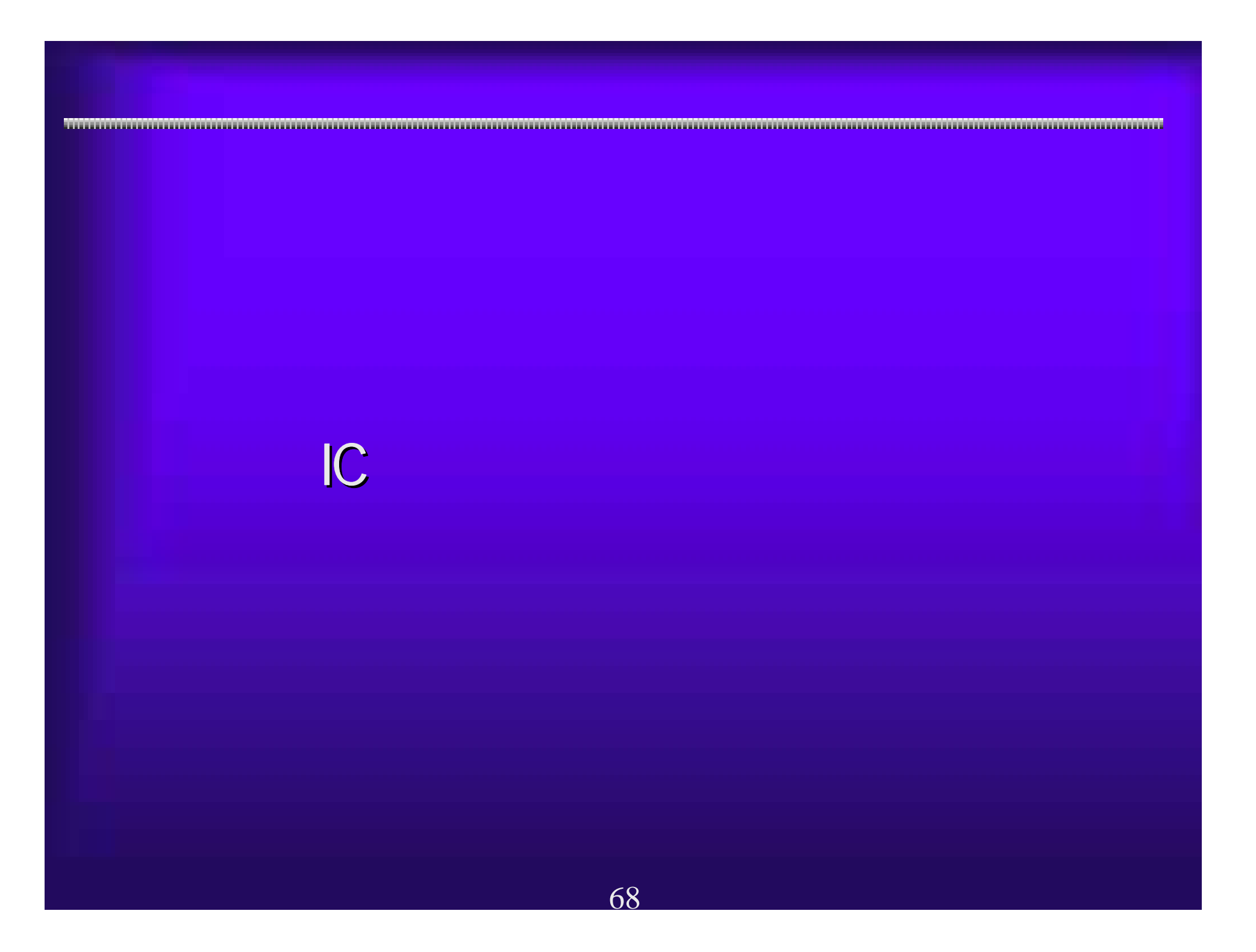

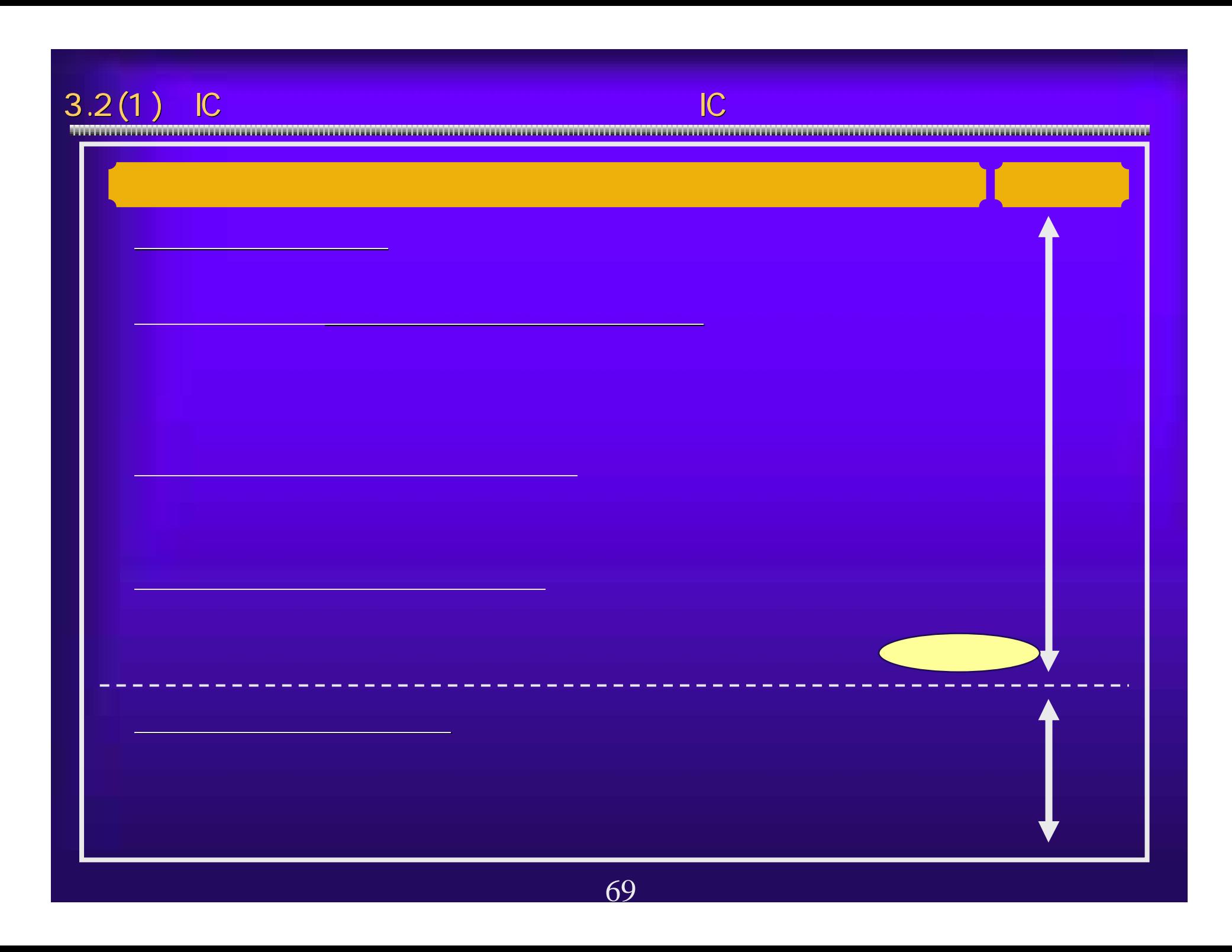

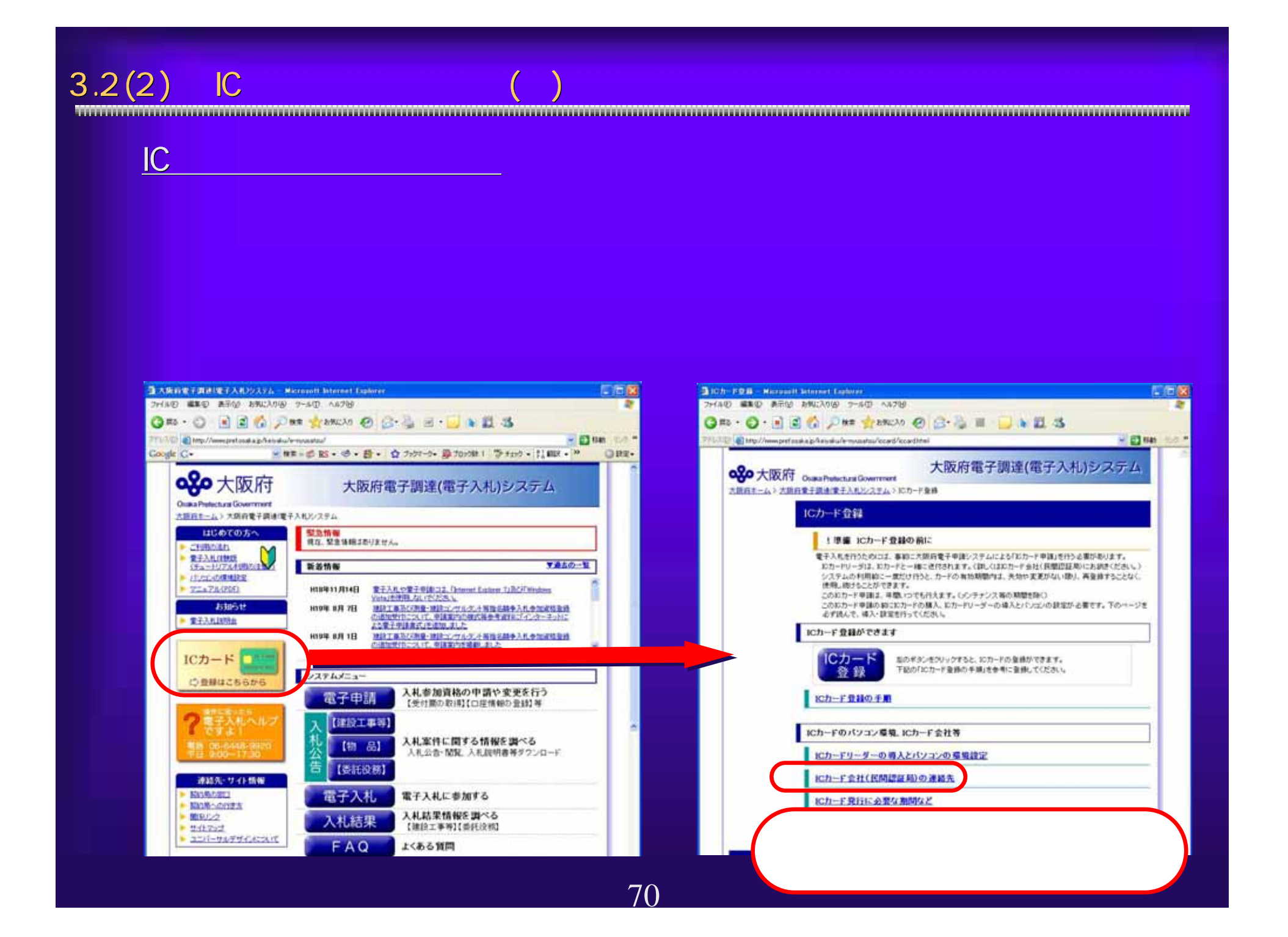

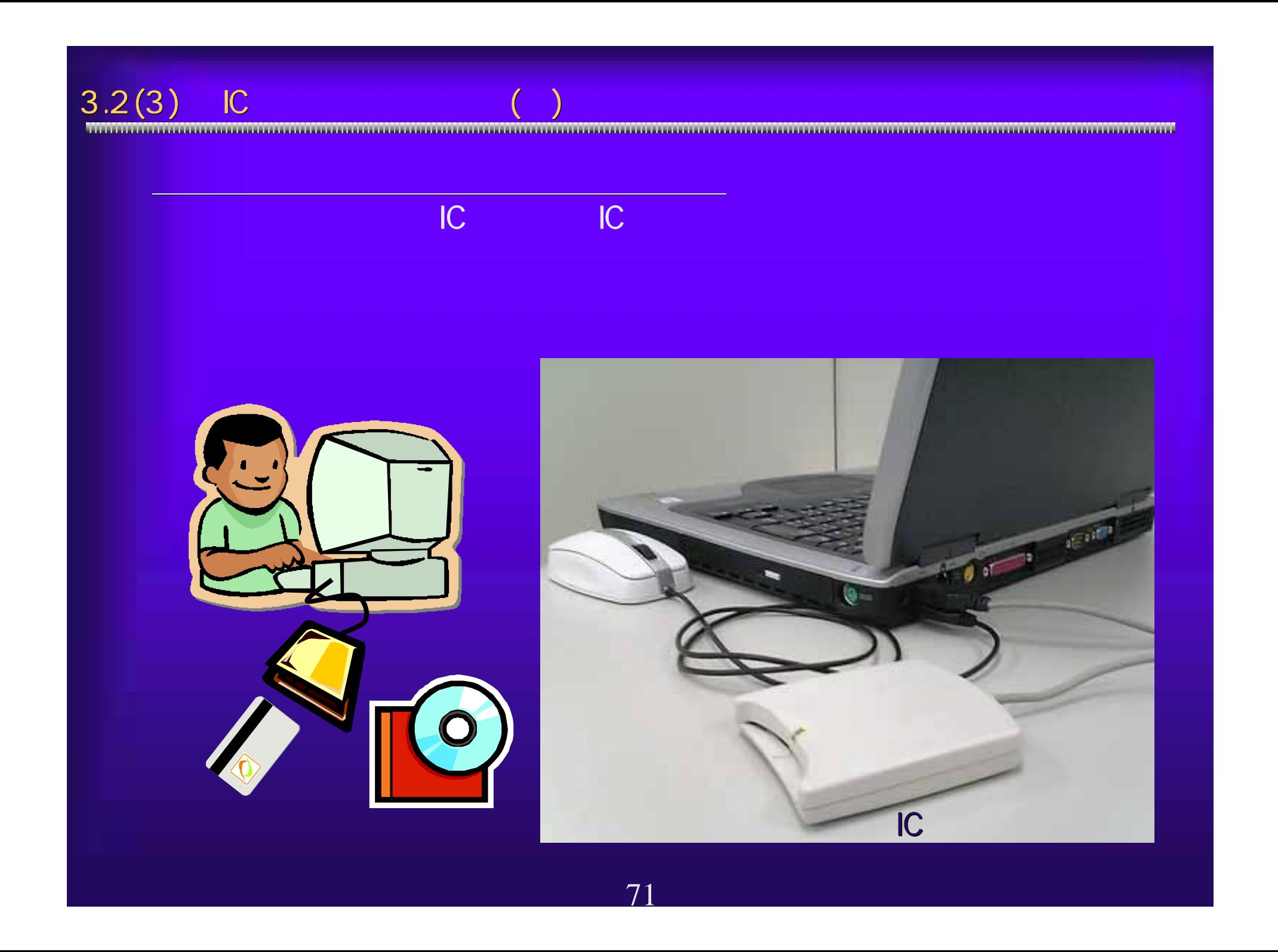

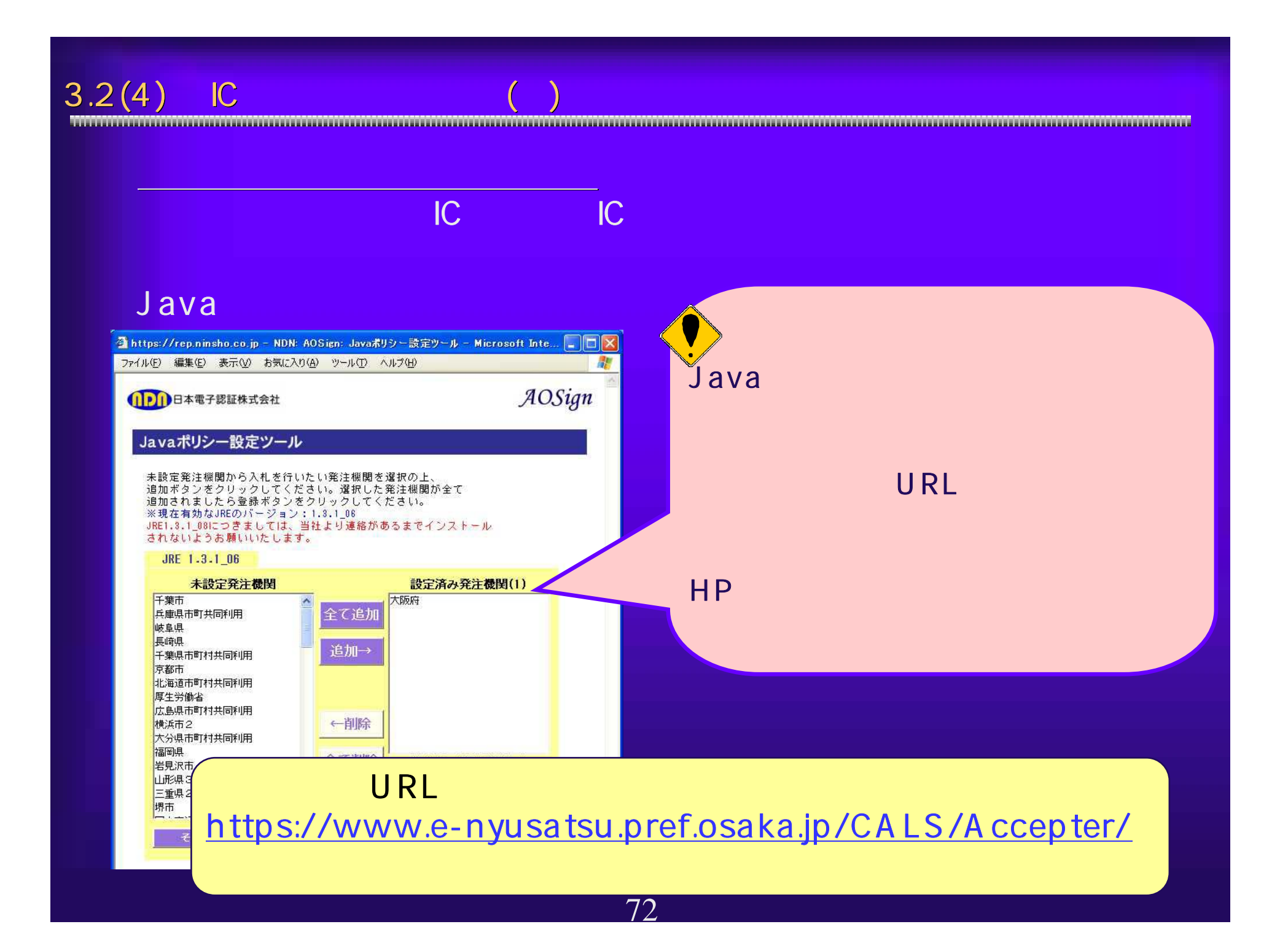

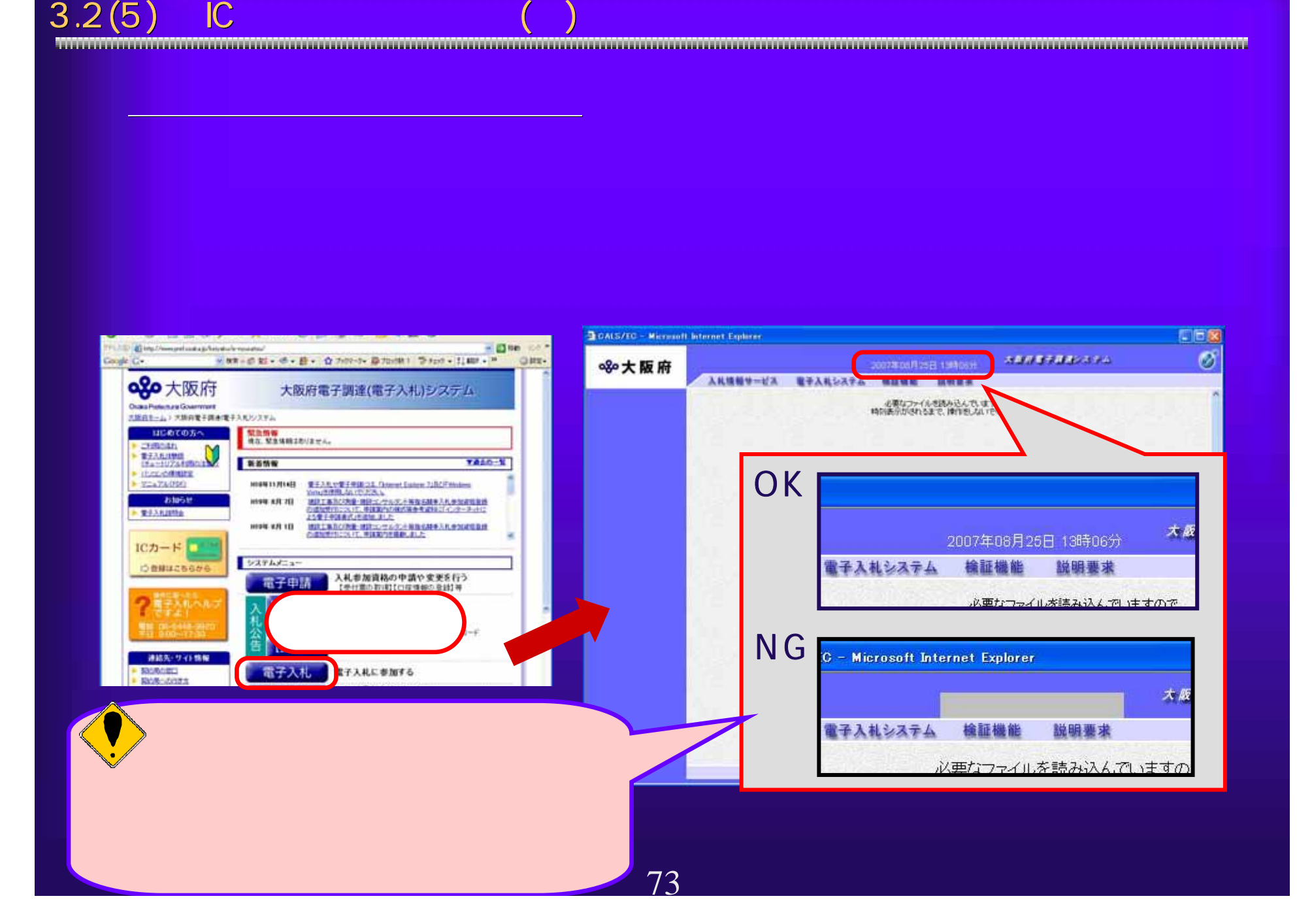

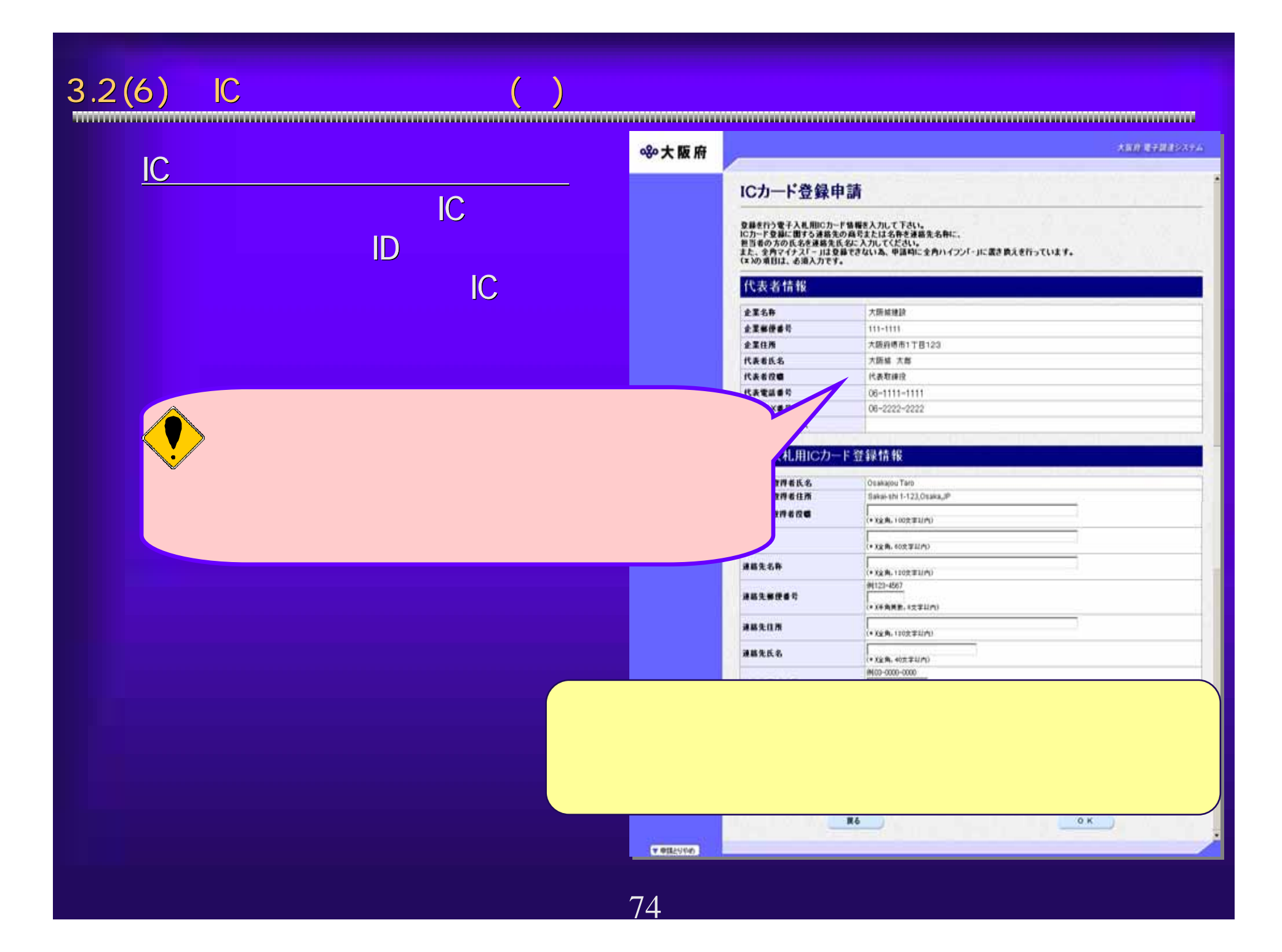

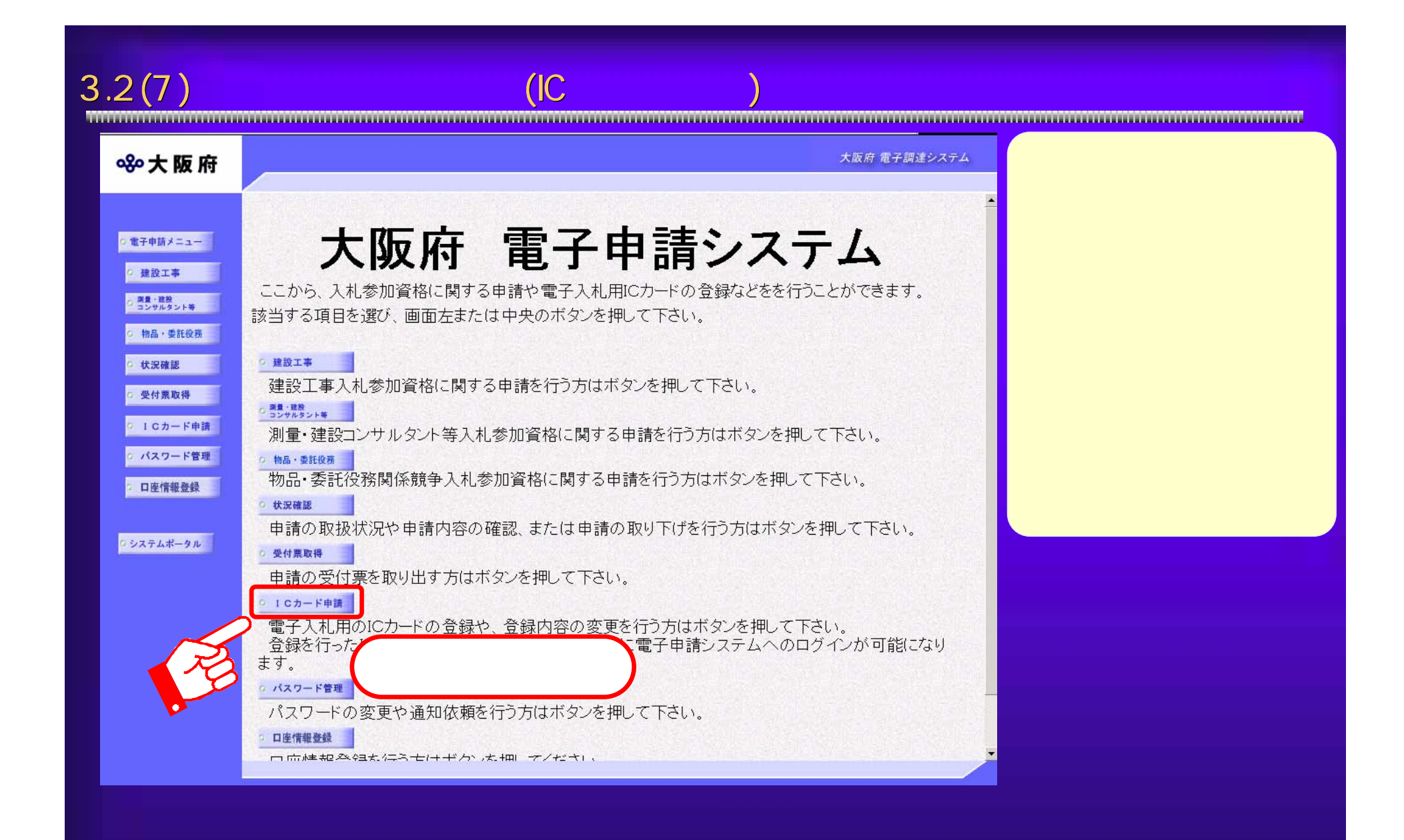

75

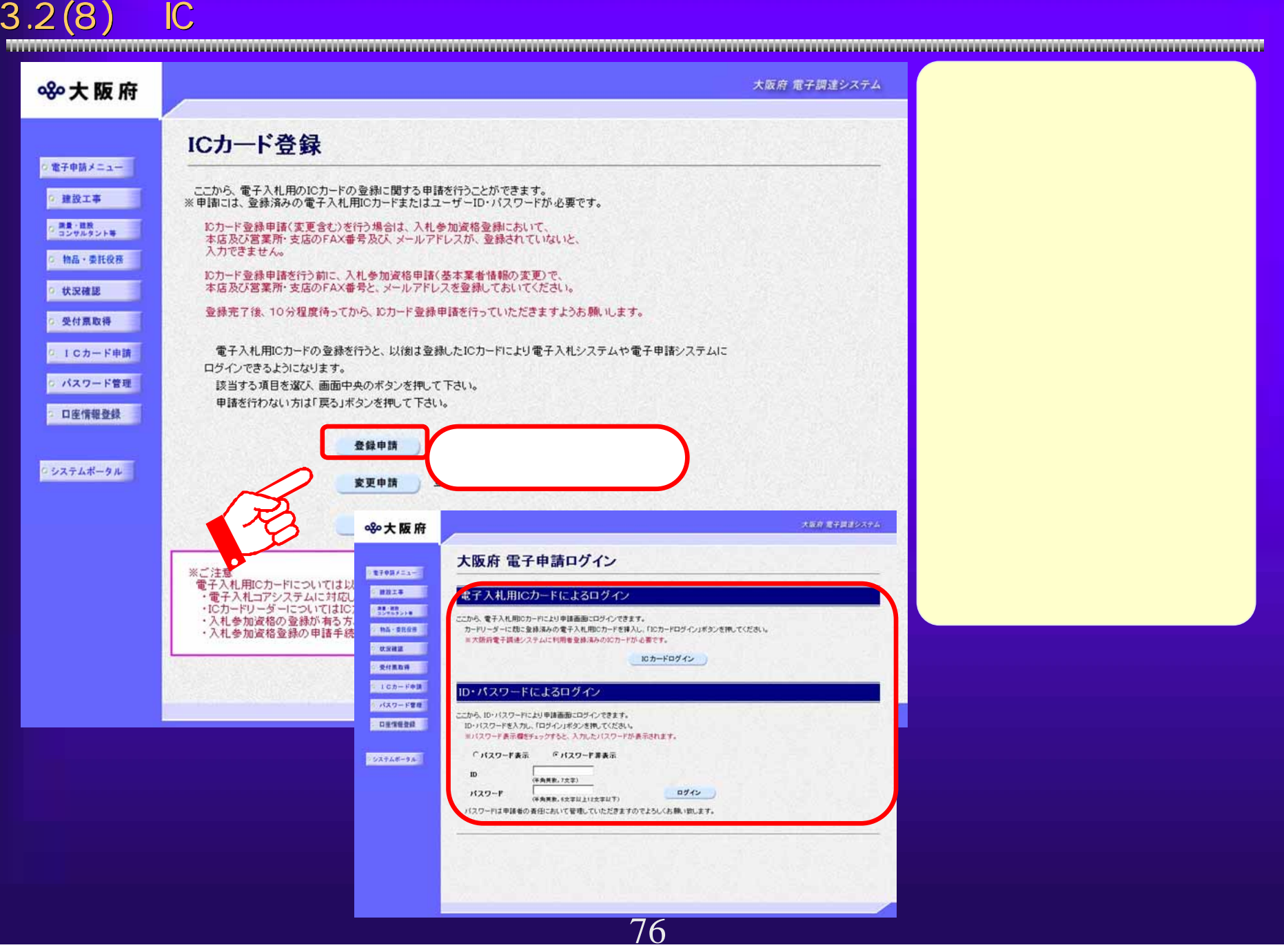

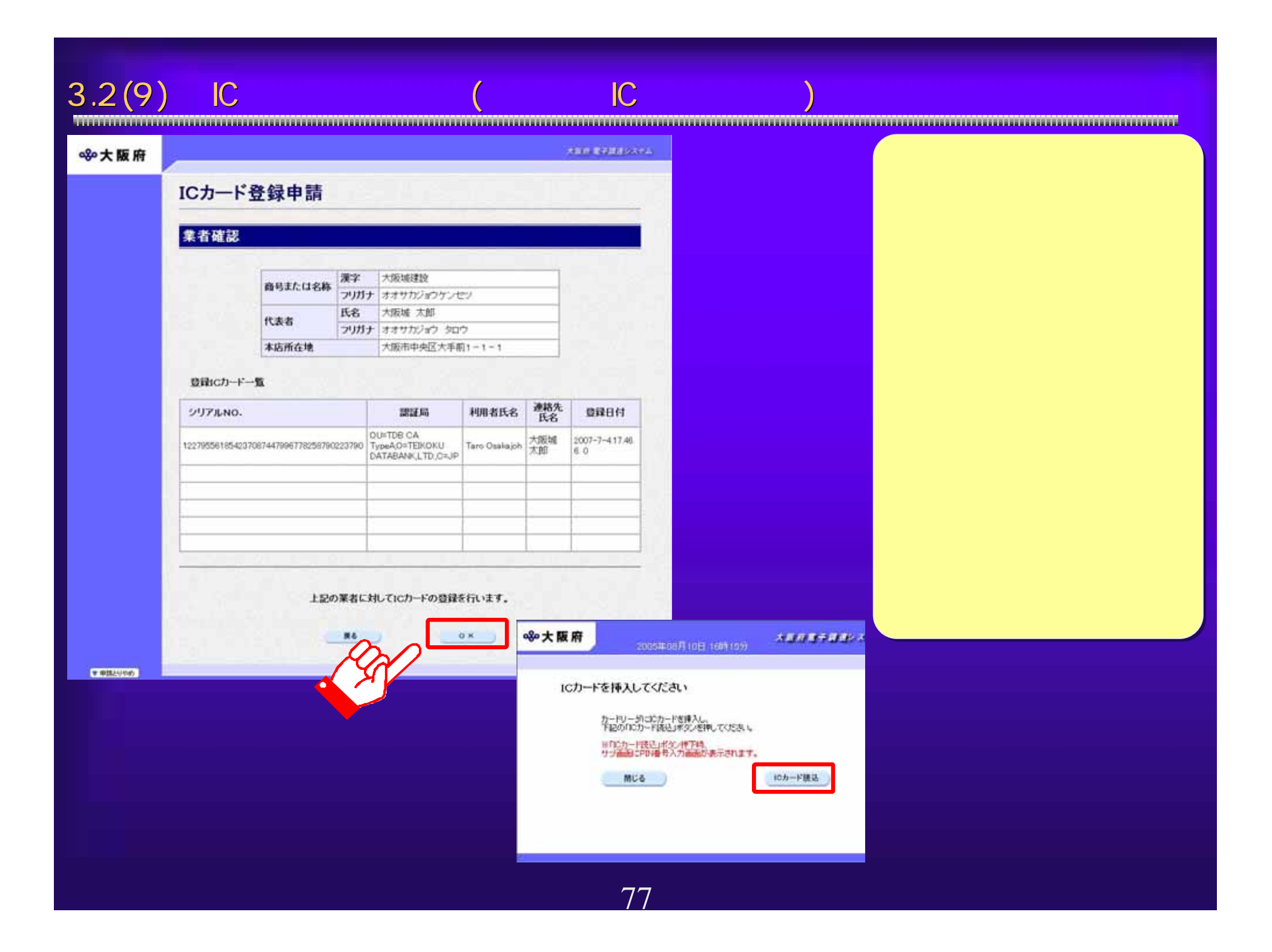

 $3.2(10)$  IC  $($ 

# 890大阪府

# 大阪府 電子調達システム

# ICカード登録申請

登録を行う電子入札用ICカード情報を入力して下さい。 ICカード登録に関する連絡先の商号または名称を連絡先名称に、 んの「一室施に続っるみ福んし、向きなんはやみなみやのである。<br>担当者の方の氏名を連絡先氏名に入力してください。<br>また、全角マイナス「一」は登録できない為、申請時に全角ハイフン「・」に置き換えを行っています。 (\*)の項目は、必須入力です。

# 代表者情報

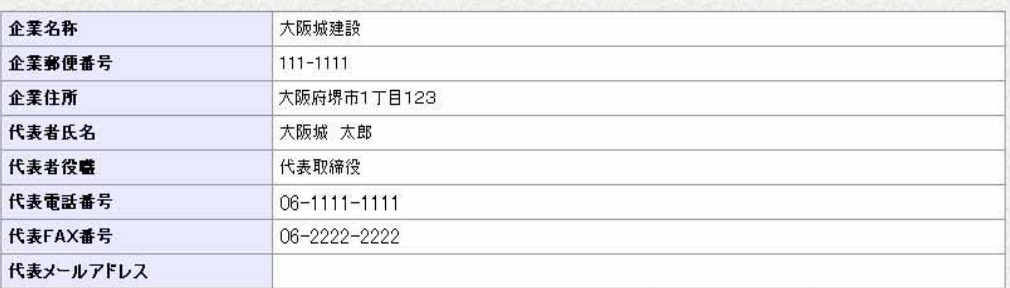

# 電子入札用ICカード登録情報

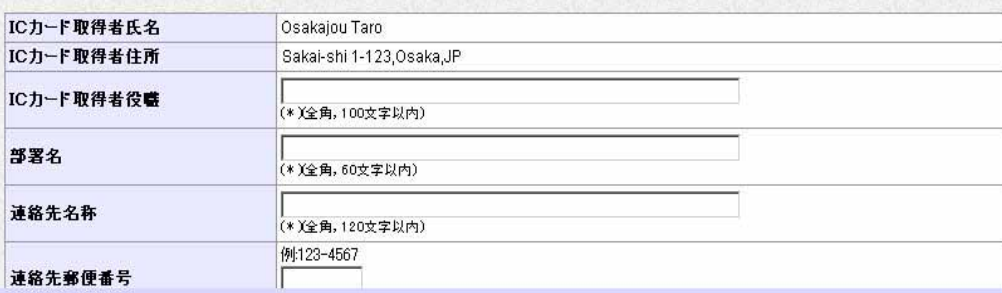

▼申請とりやめ

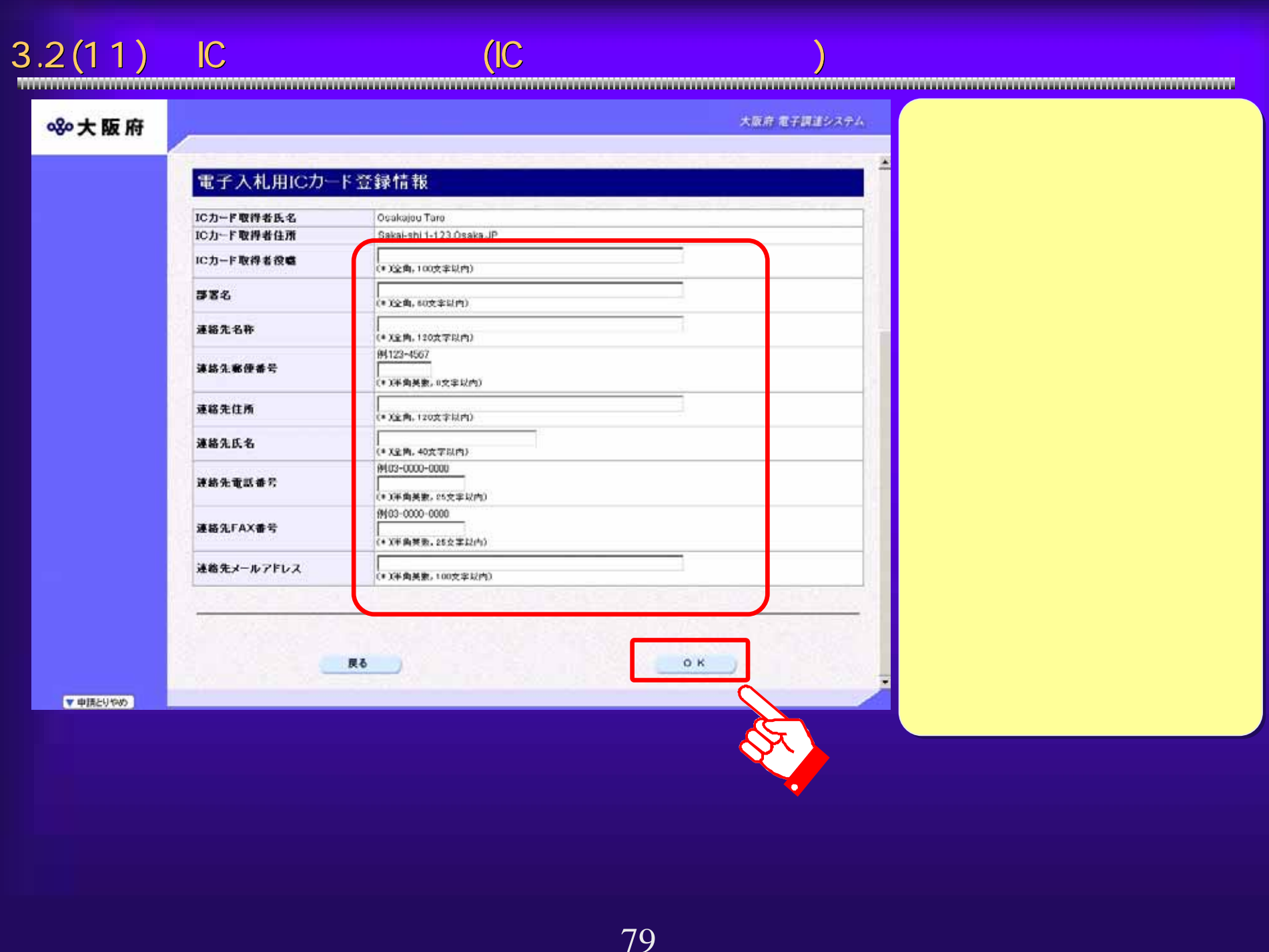

# $3.2(12)$

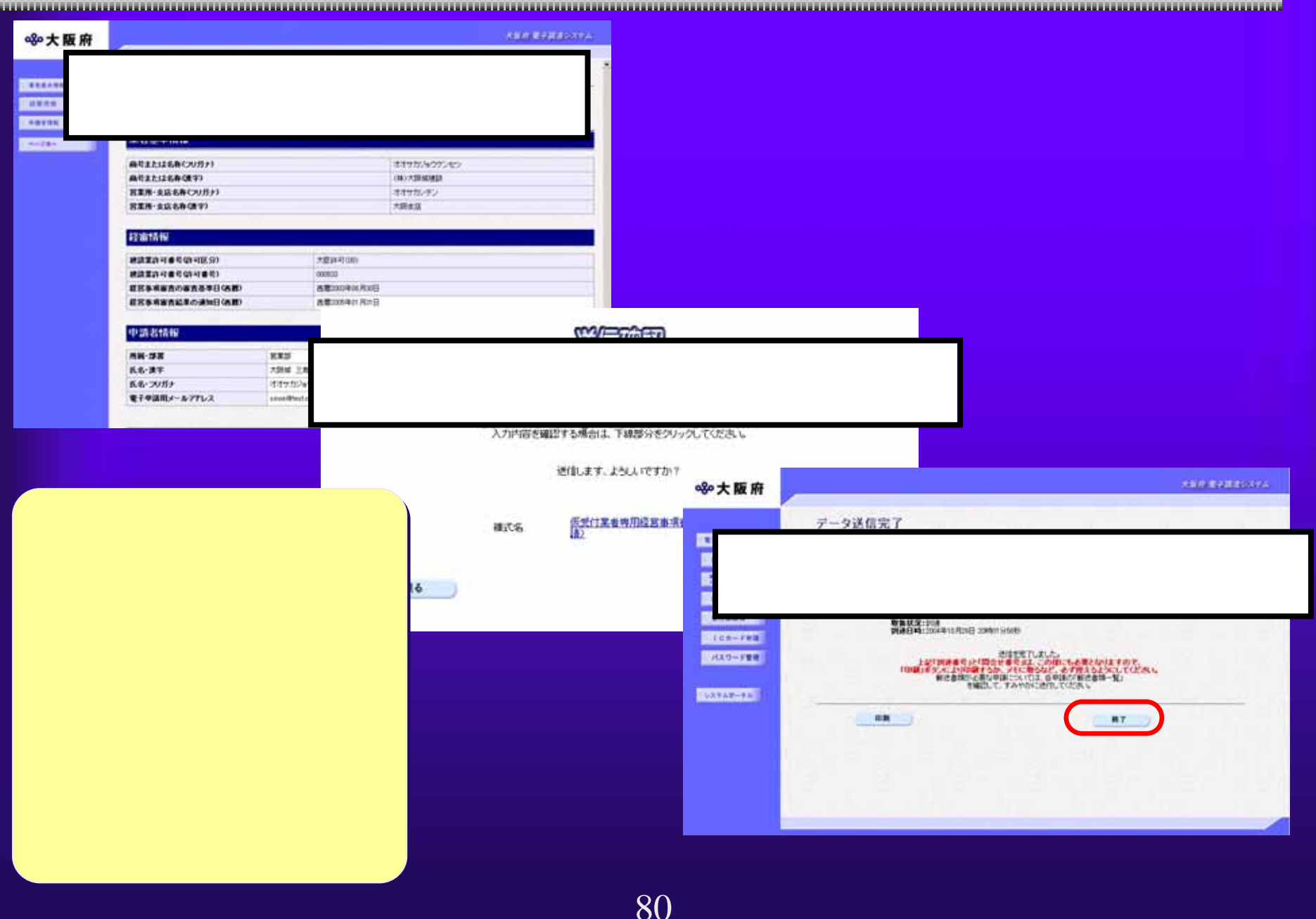

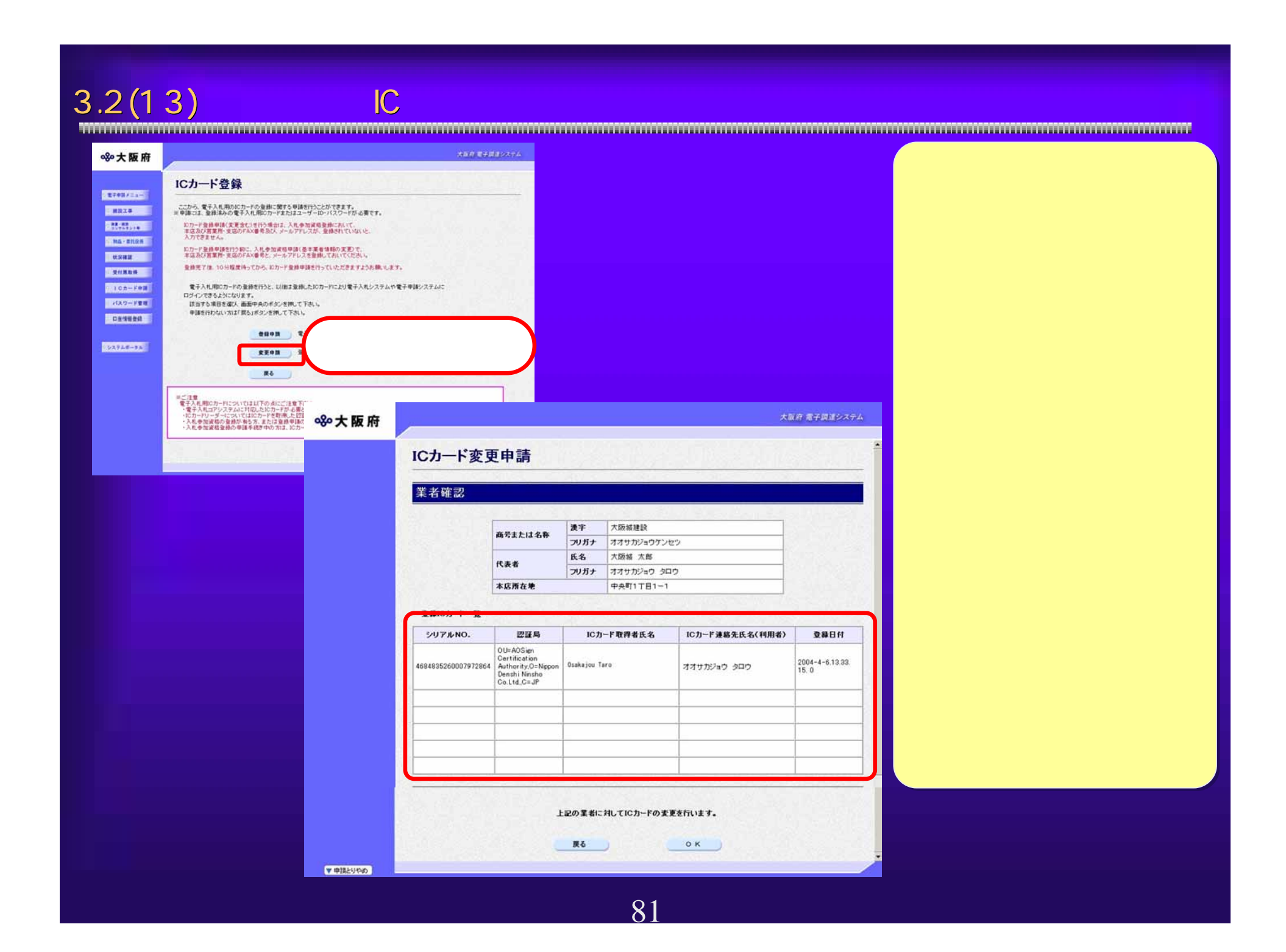

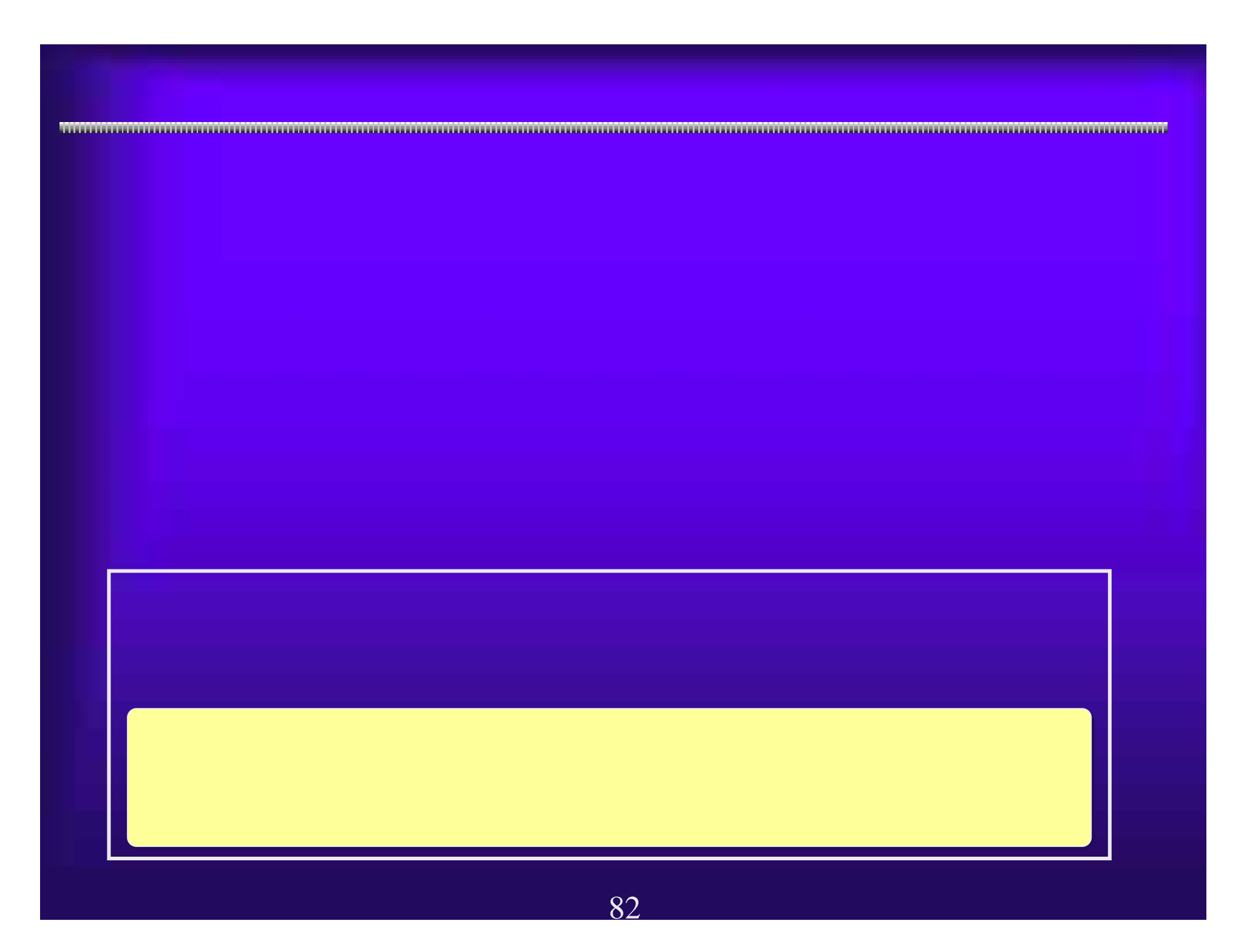

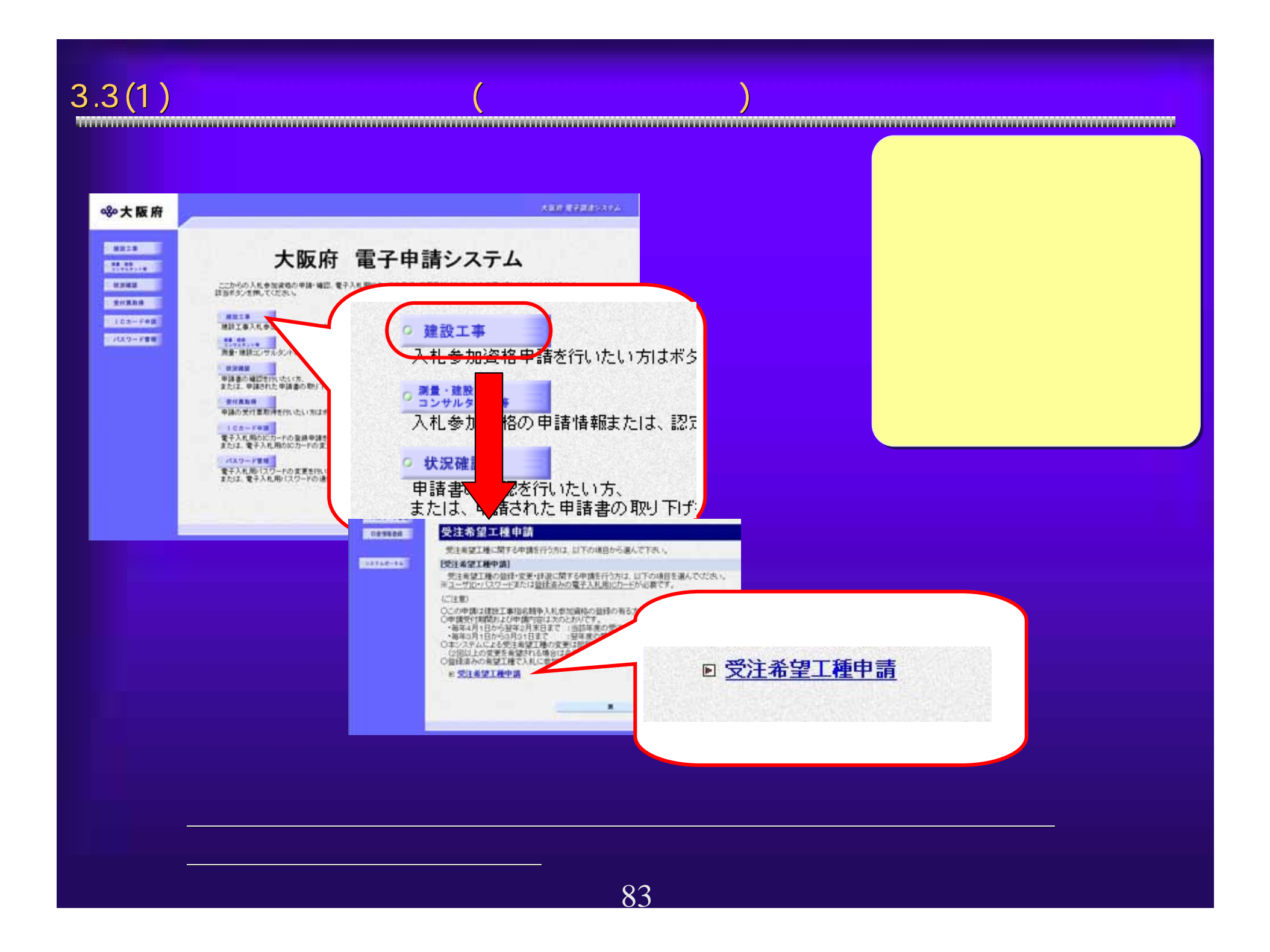

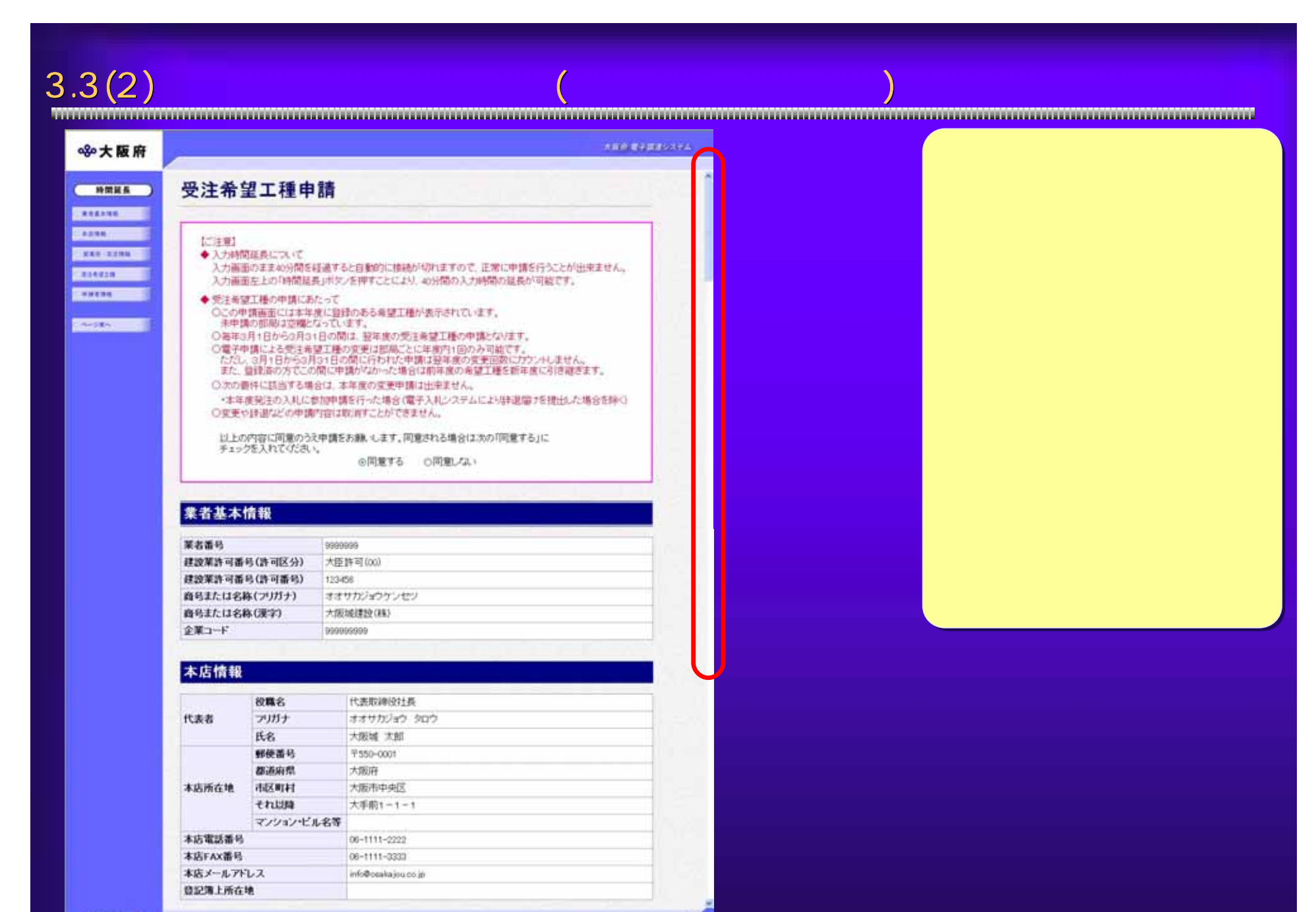

**SERVICE** 

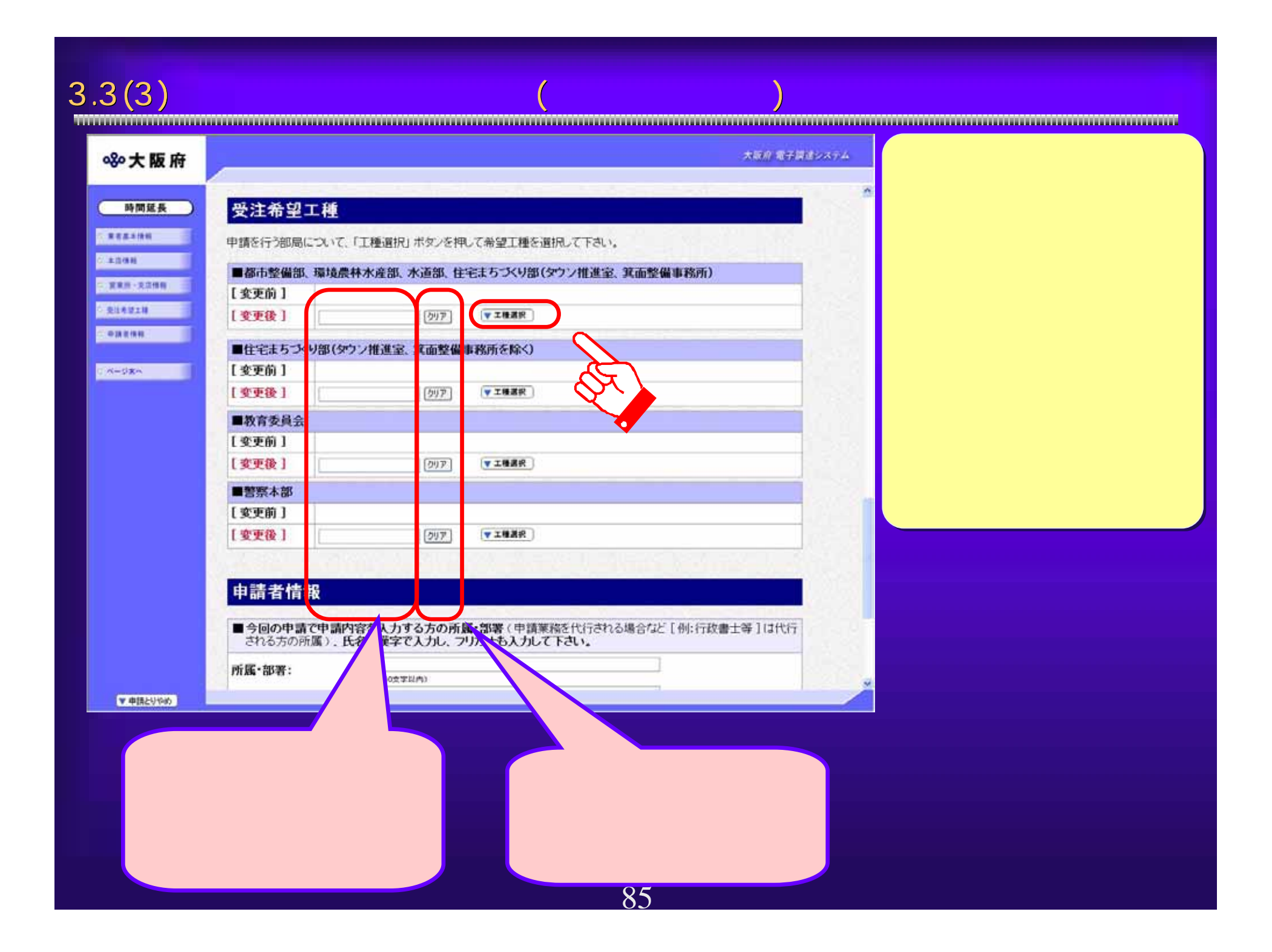

 $3.3(4)$ 

80大阪府

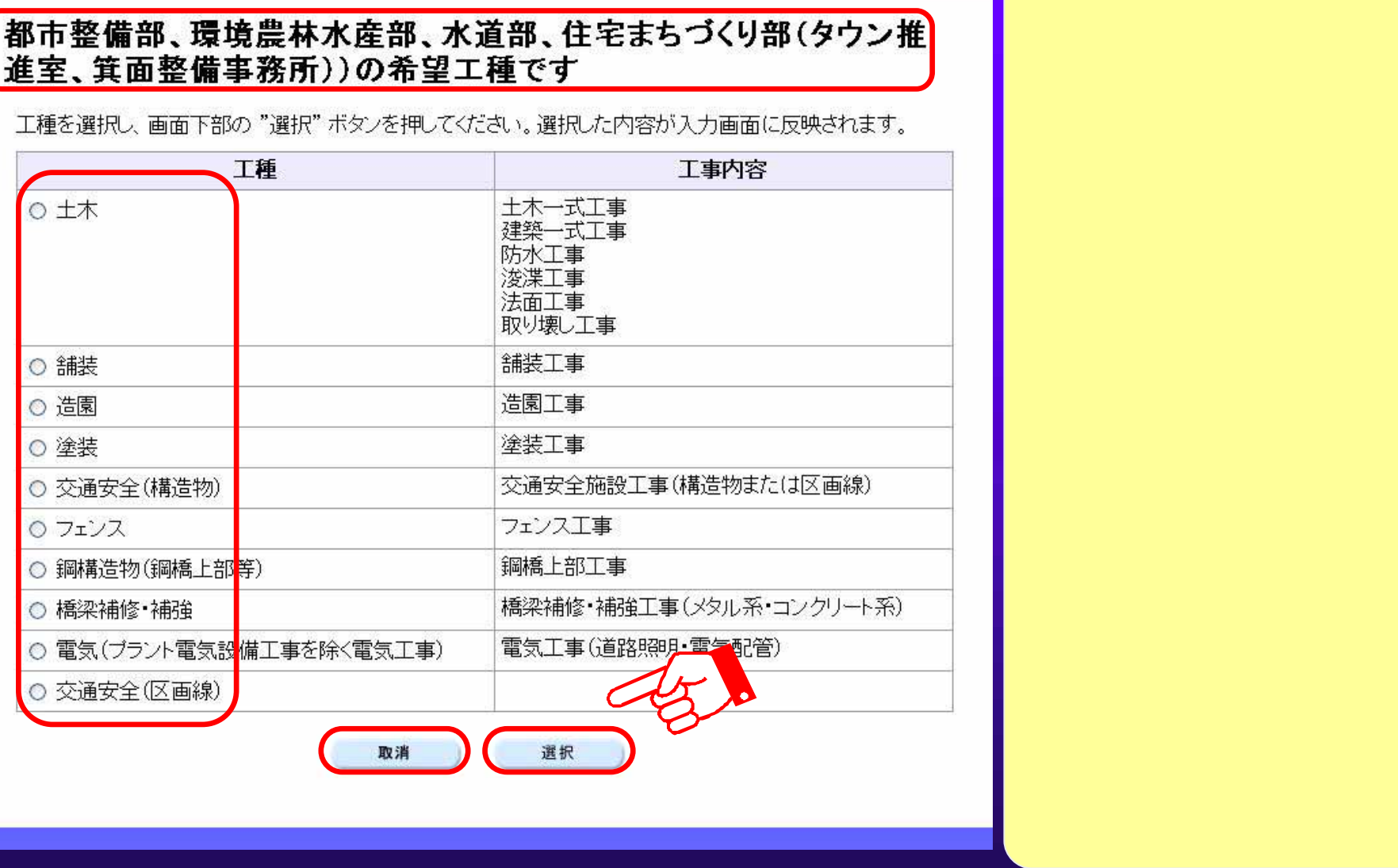

86

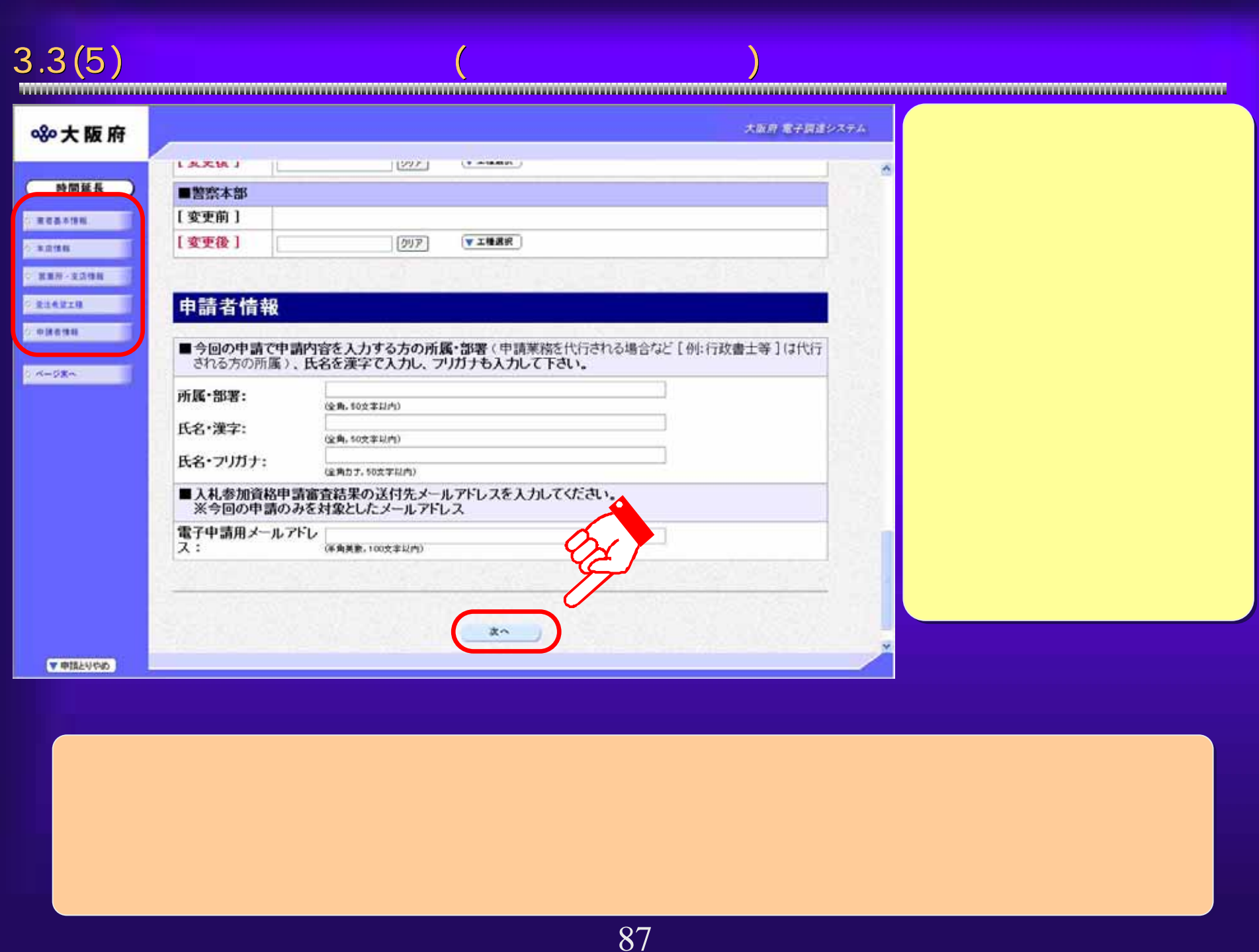

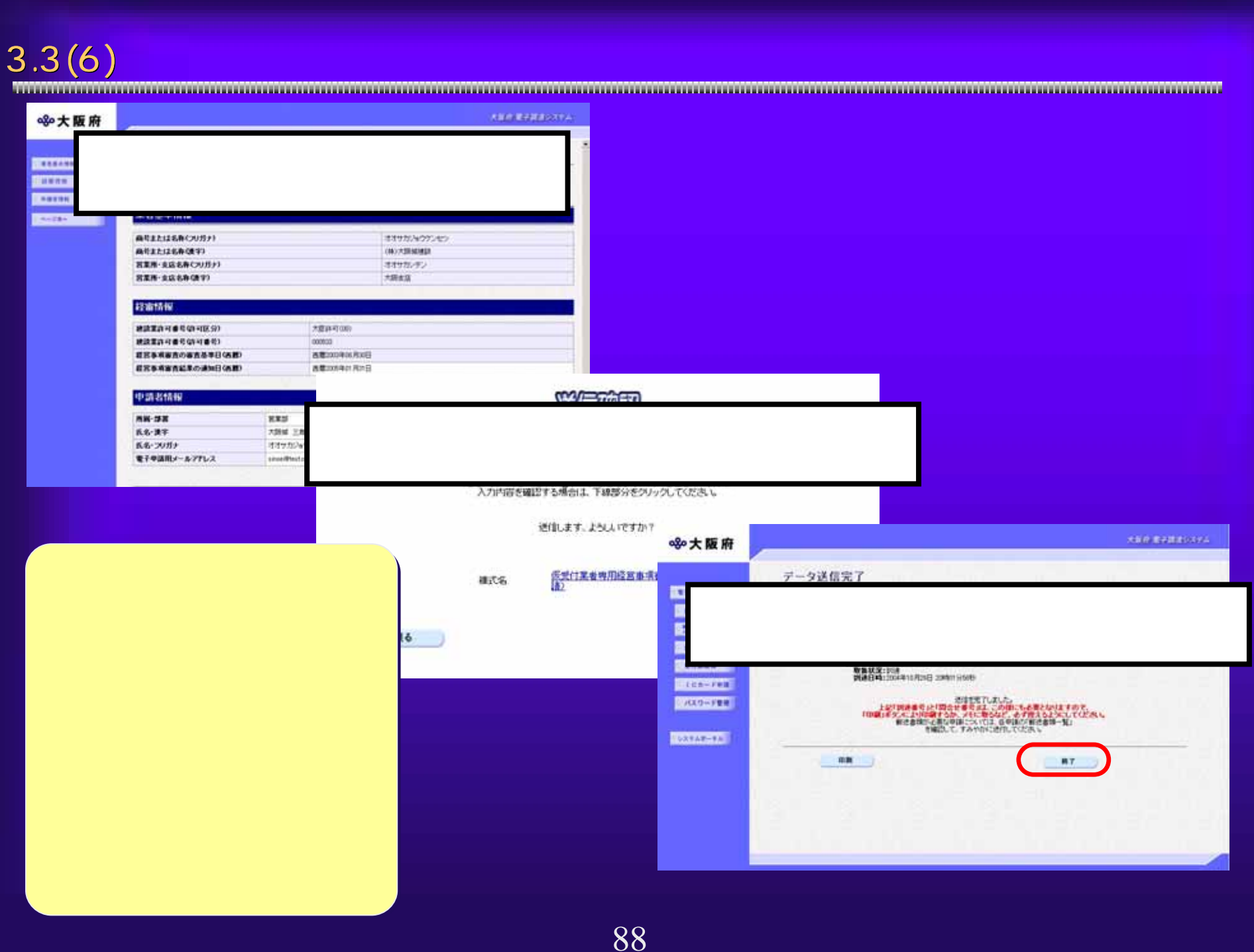

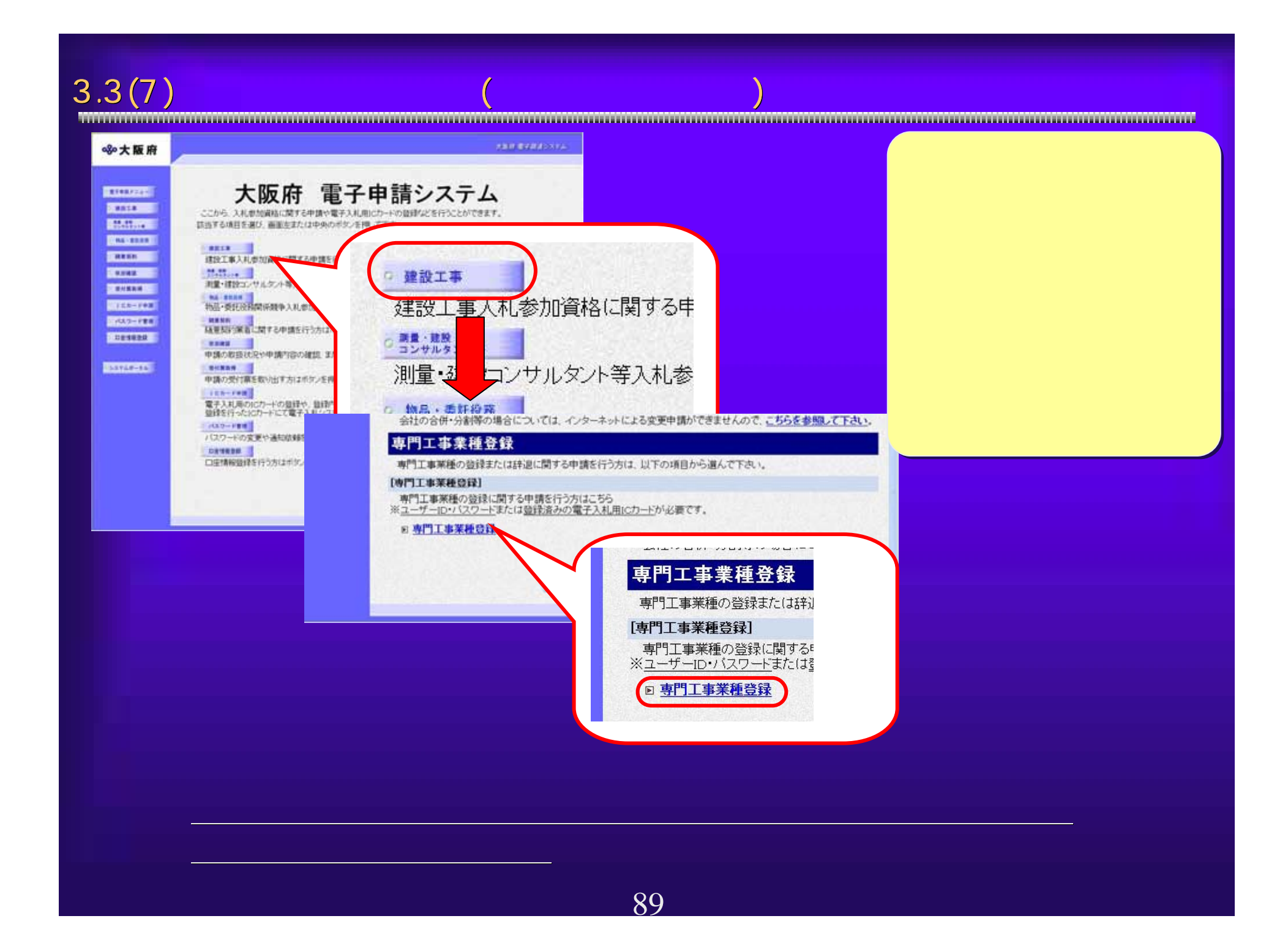

# $90$ <sup>①</sup> 3.3(8) 専門工事申請画面 専門工事申請画面(部局選択画面、ログイン画面 部局選択画面、ログイン画面)部局選択画面が表 示されます。 該当する部局名 をクリックしま す。 <sup>①</sup> ICカードまたは、 ID・パスワード によるログイン を行ないます。 <sup>②</sup> <sup>②</sup>

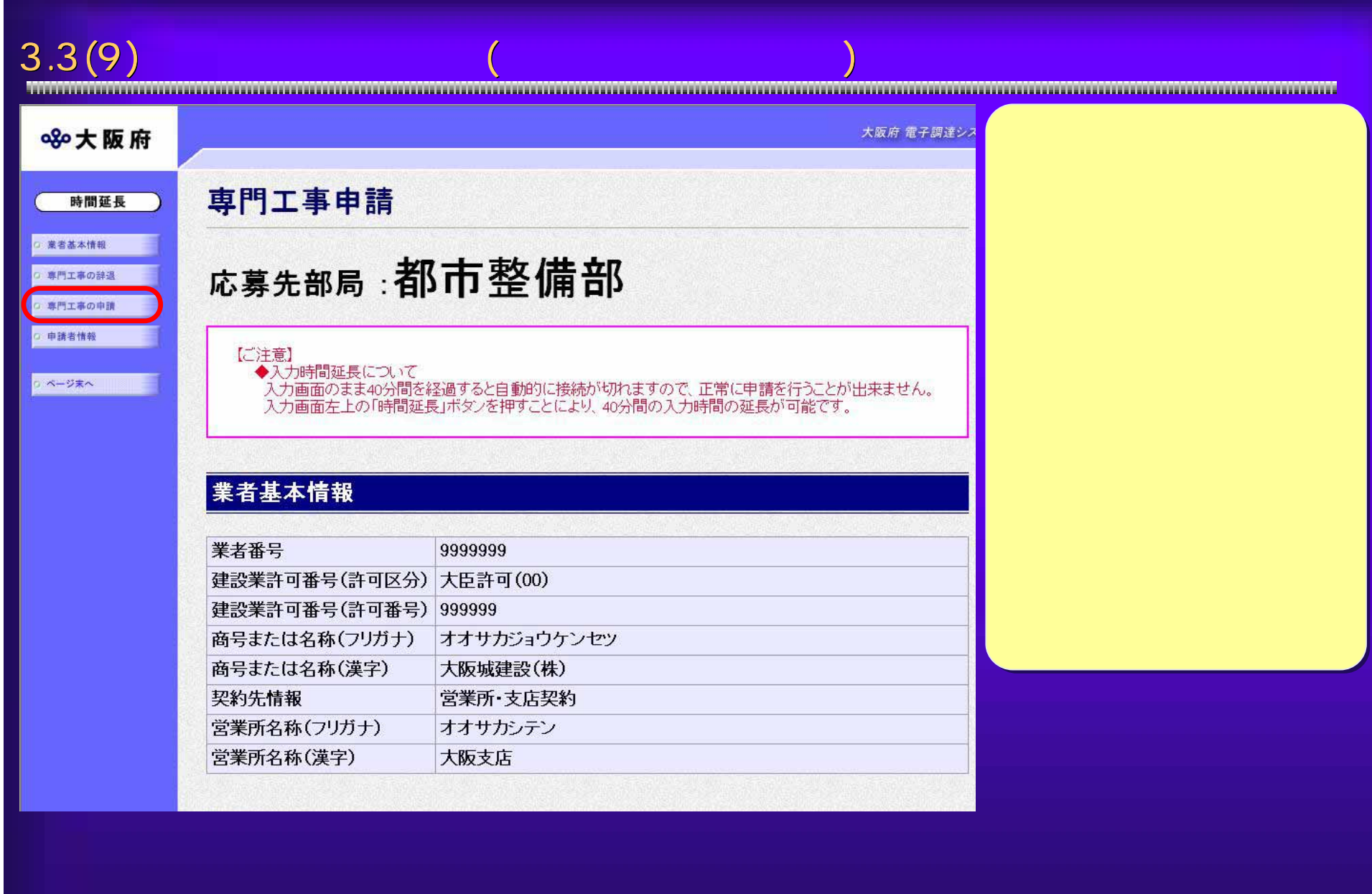

# $3.3(10)$

階·工事成績

有効期限

2006/03/31

認定済み

辞退

 $\Box$ 

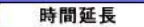

○ 業者基本情報

○ 専門工事の辞退

○ 専門工事の申請

○ 申請者情報

ベージ末へ

辞退を行う場合は、辞退を希望する専門工事業種の辞退欄にチェックを入れてください。 ※辞退が確定後は、取り消しが出来ませんので十分に確認のうえチェックを入れてください。

専門工事業種 工事例 詳細区分 建築都市部·実績評価型事前登 建築都市部·実績評価型·電気工事·第1段

# 専門工事の申請

専門工事の辞退

録·平成17年度電気工事B2

申請にあたっては、資格要件を満たすことを証明する書類の提出が必要ですので、まず各部局の募集広告やホームページでご確認のうえ、 申請を希望する専門工事業種の申請欄こチェックを入れてください。

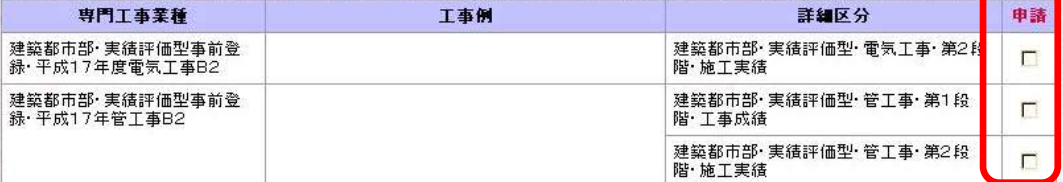

# 申請者情報

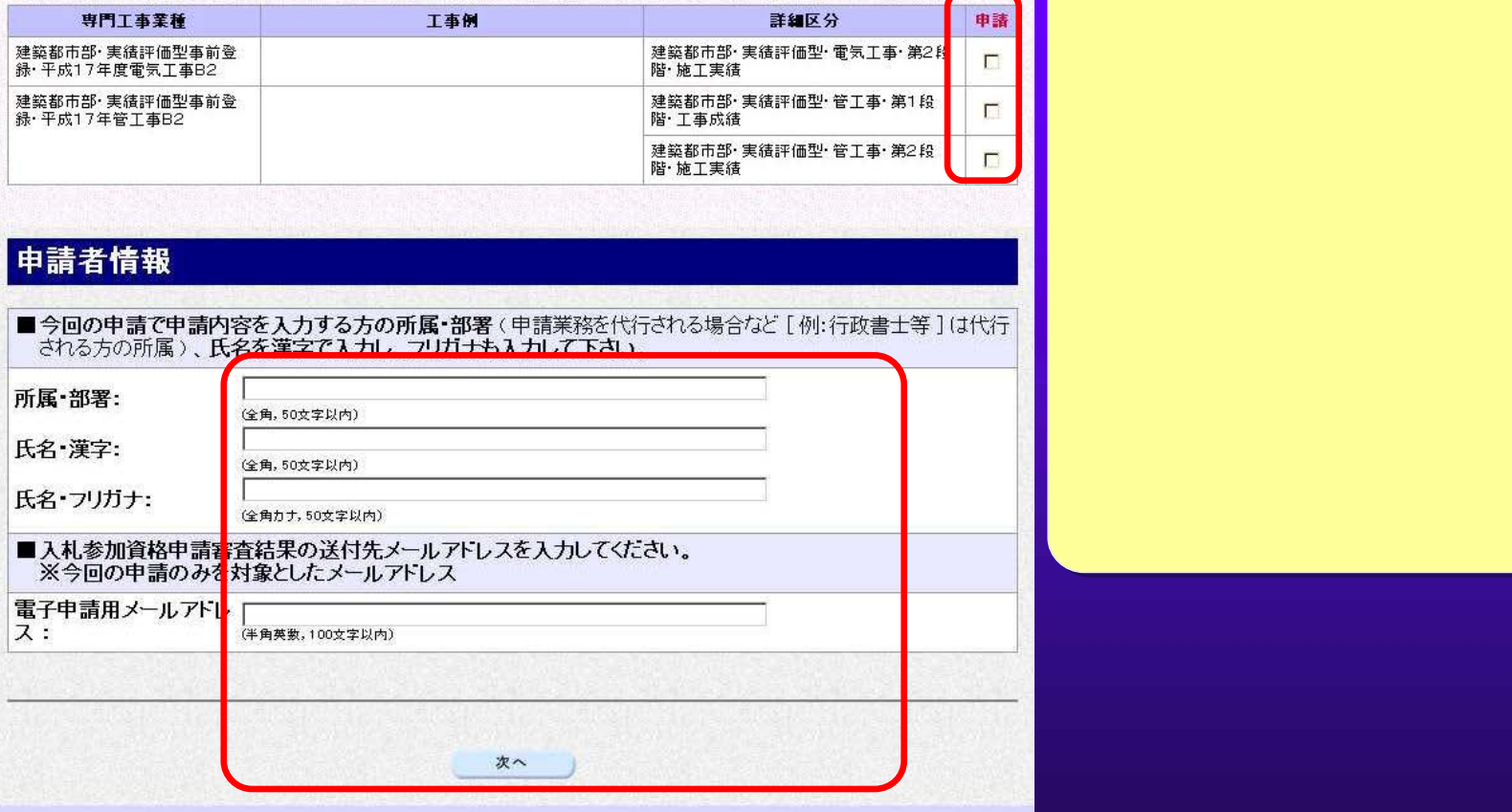

92

▼ 申請とりやめ

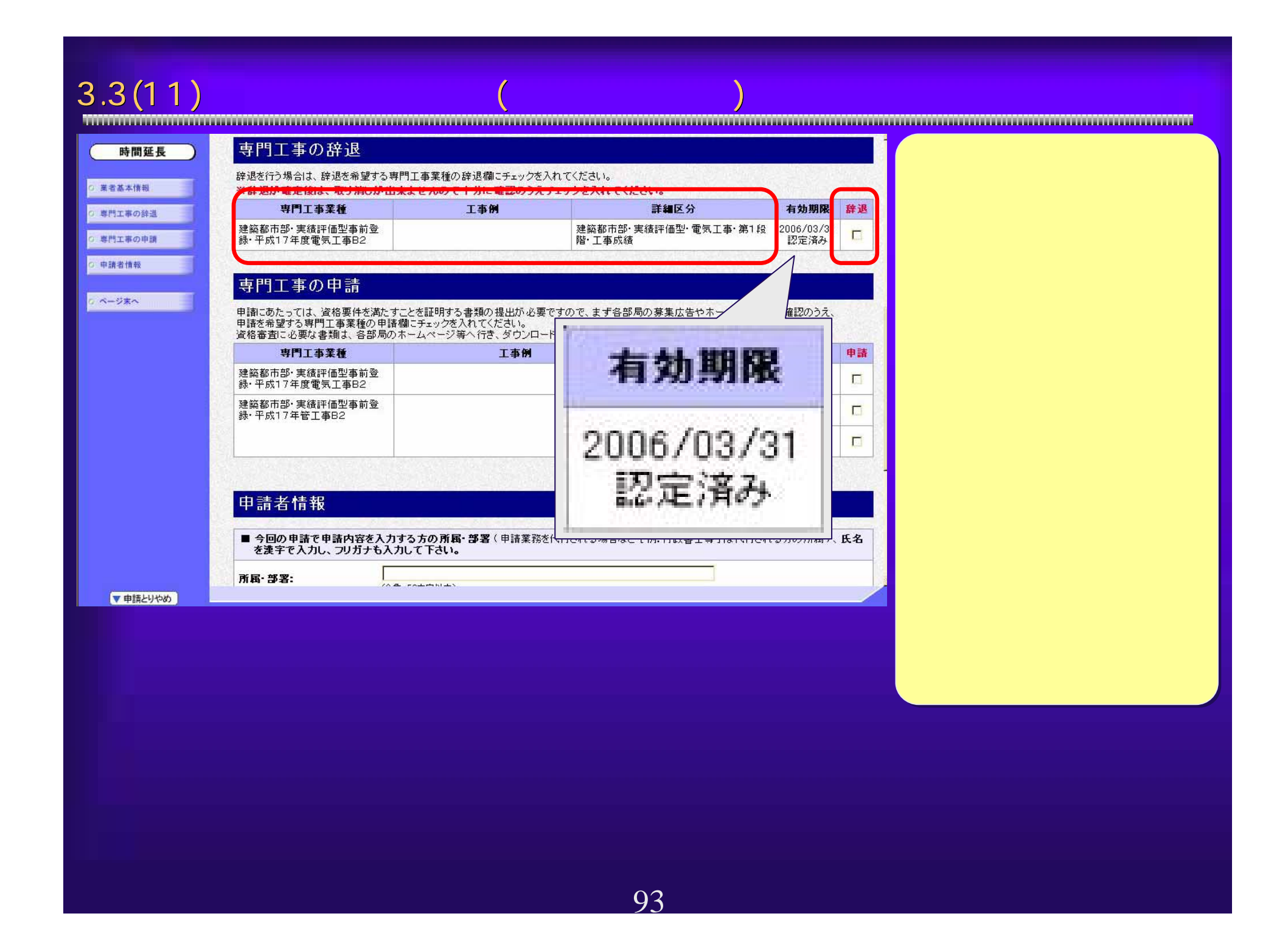

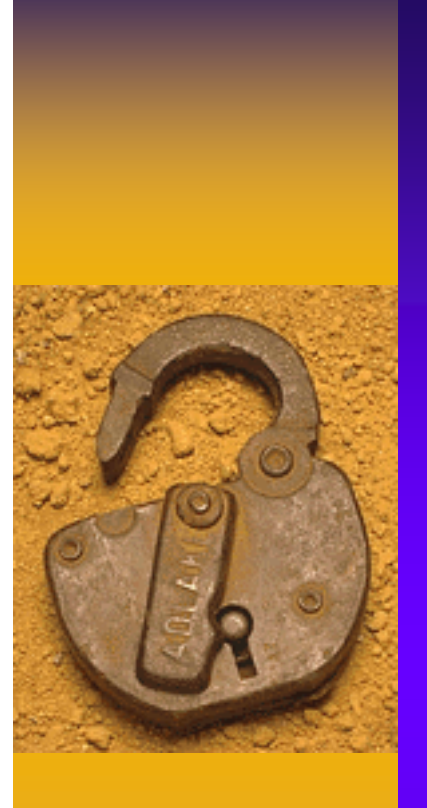

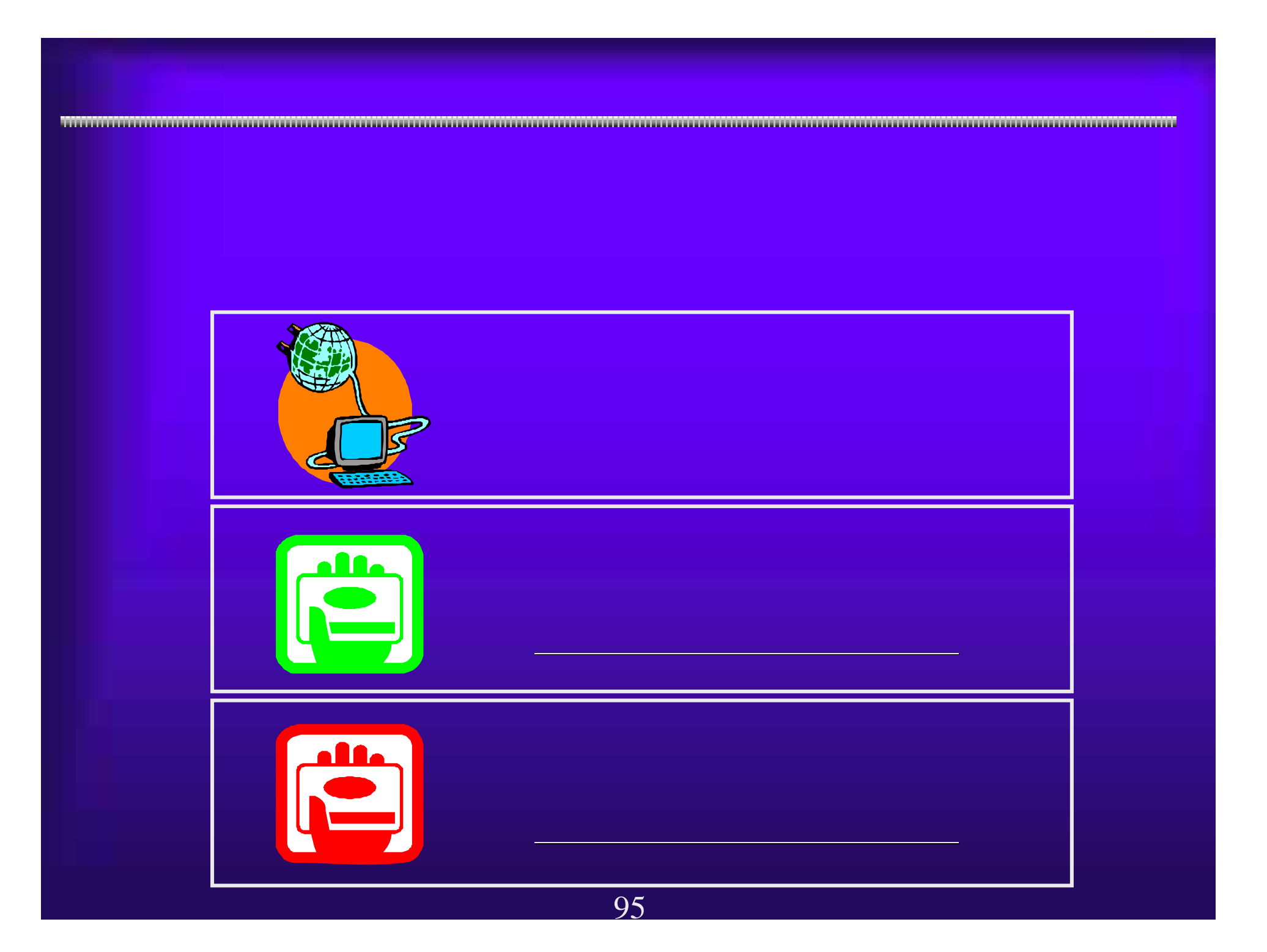

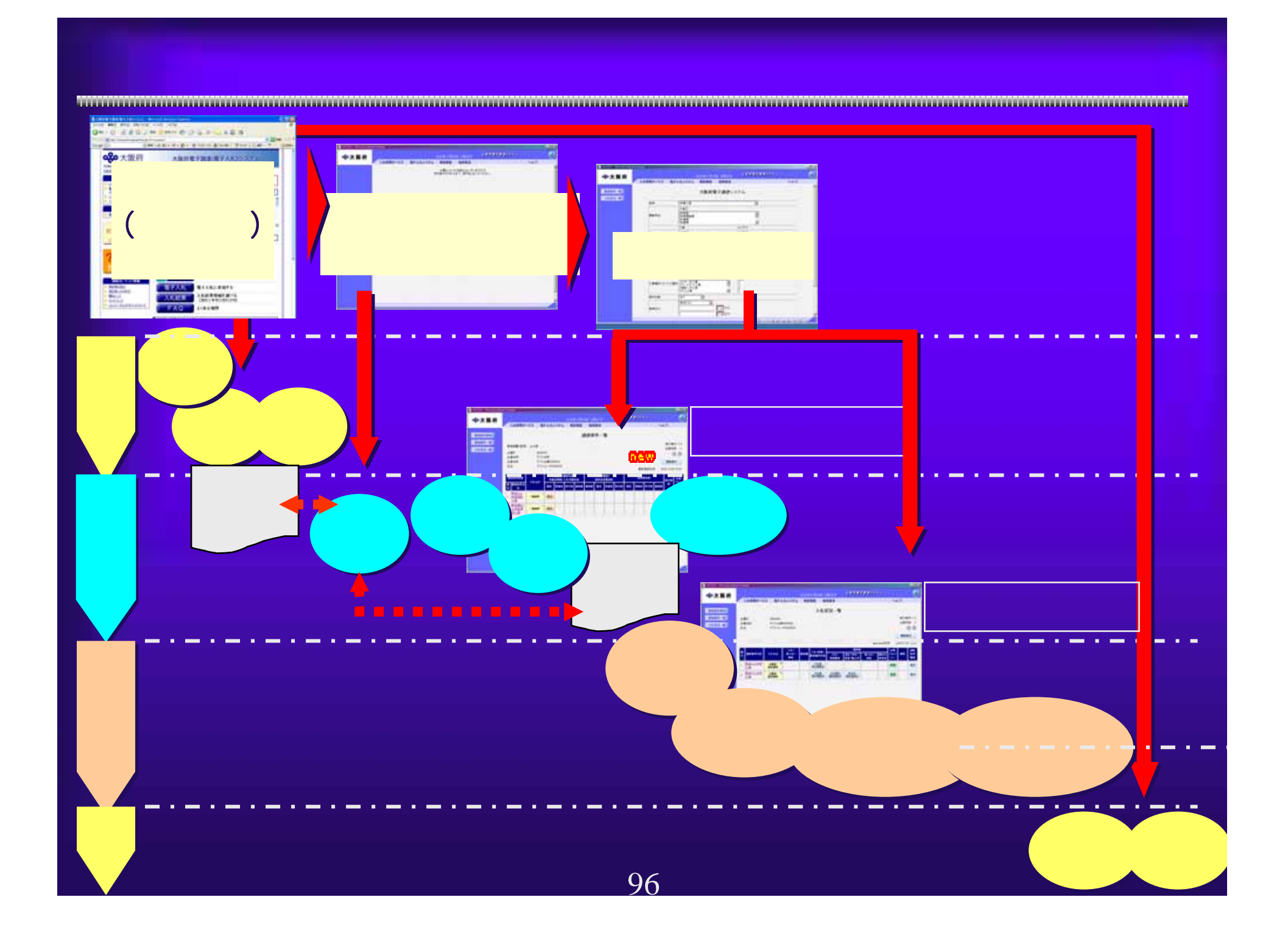

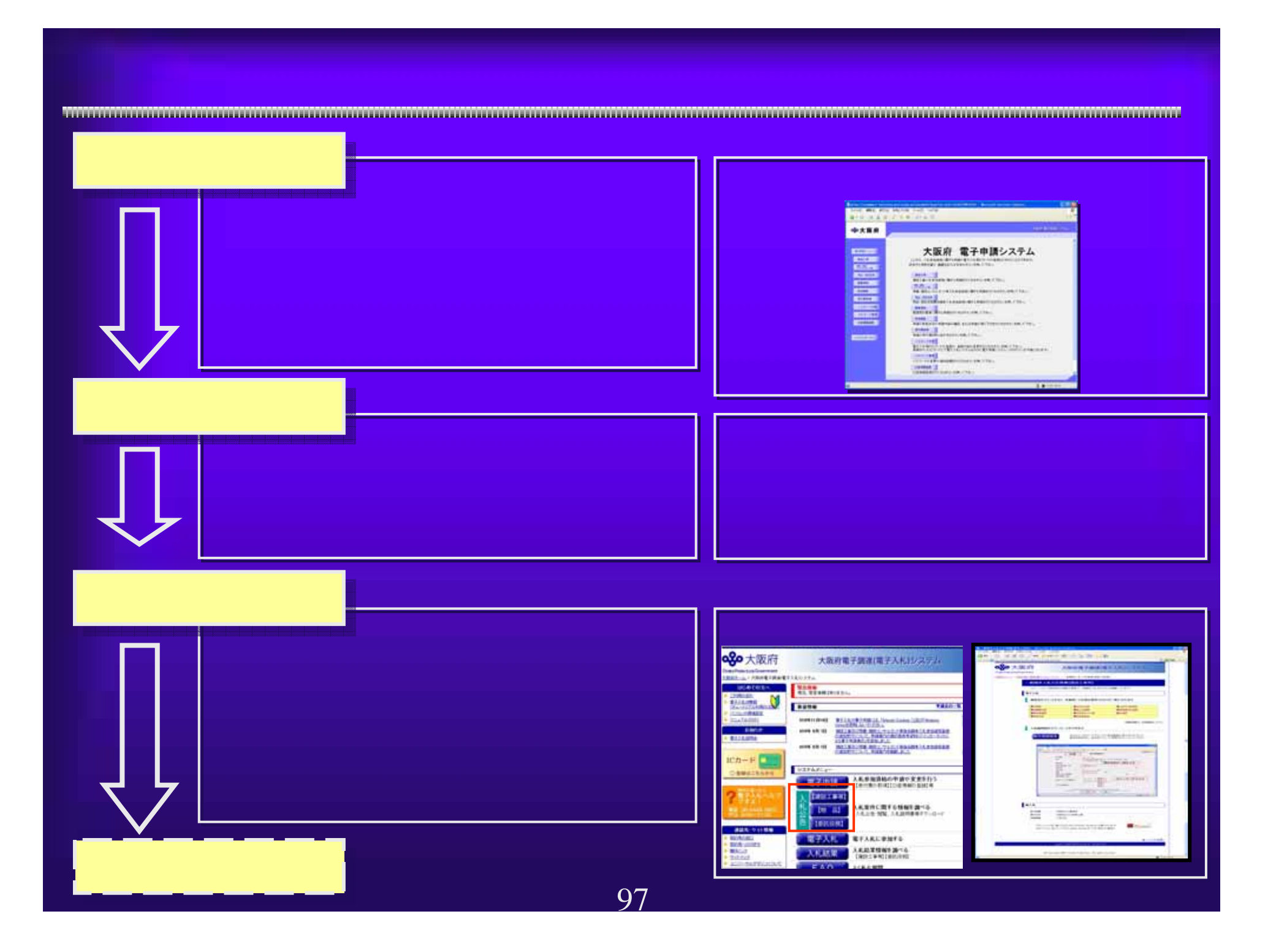

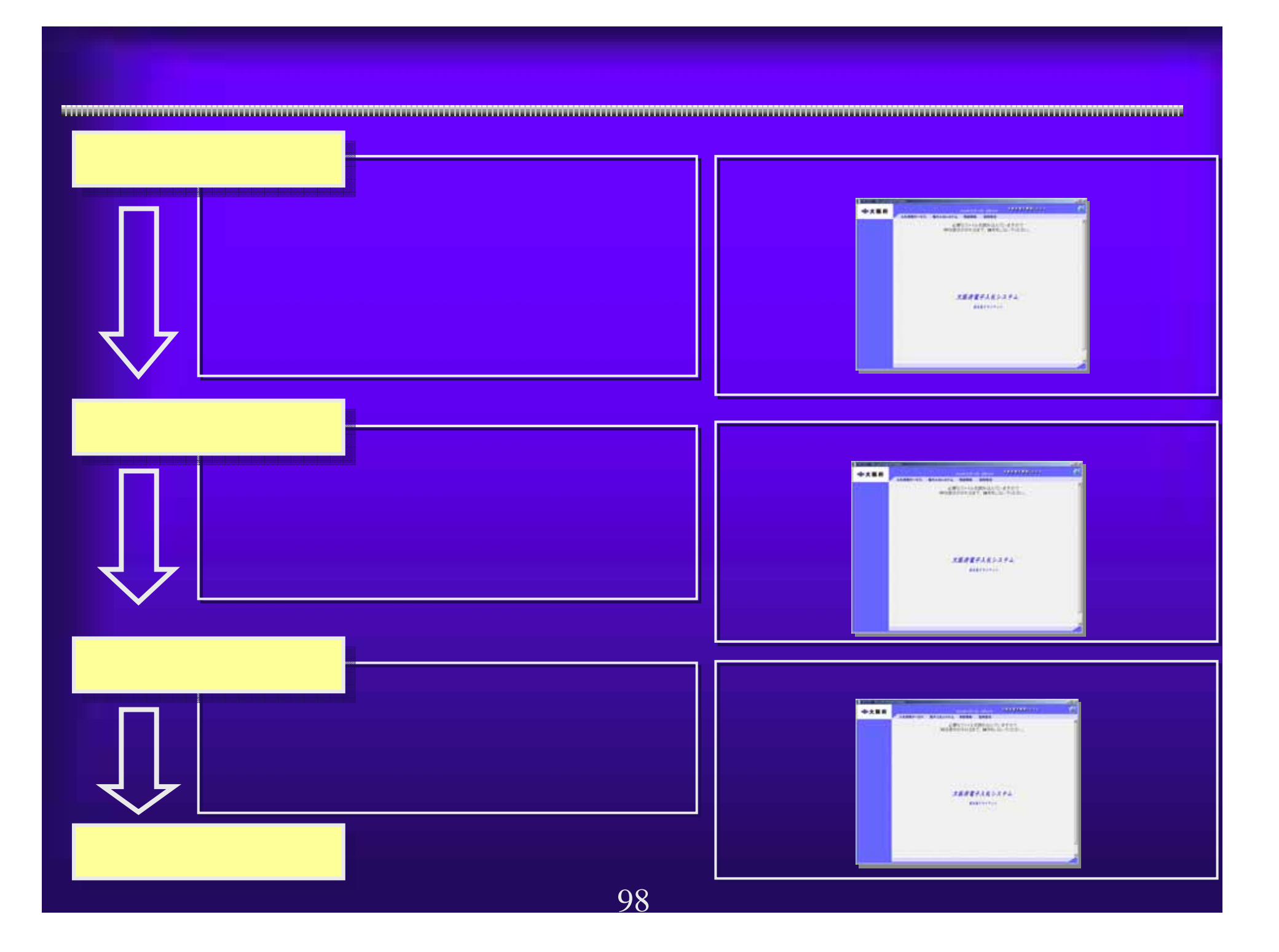

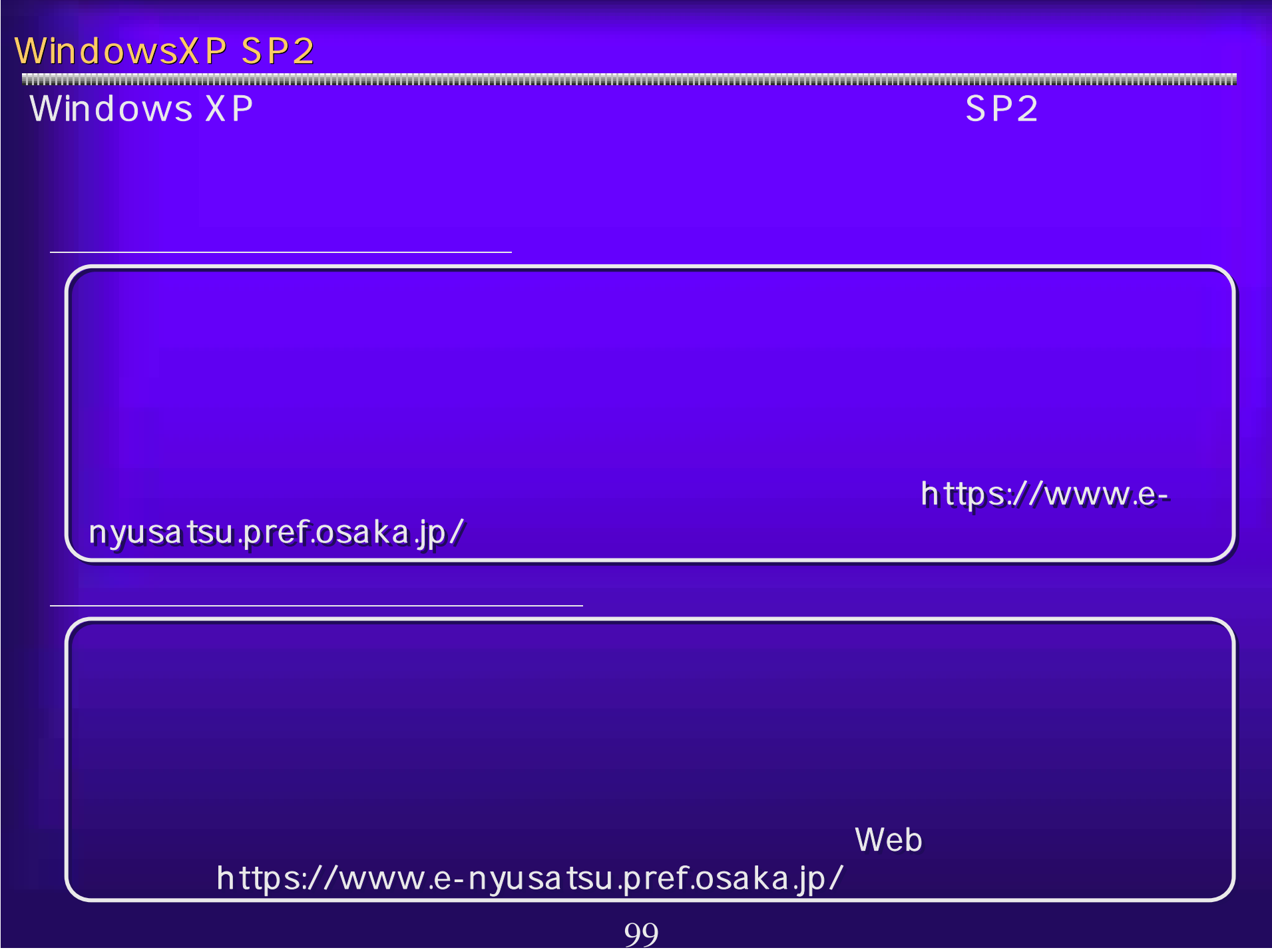